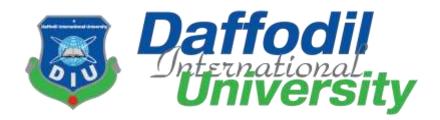

# **Mess Solution System**

By

Azharul Islam Nahid (151-35-913)

A project submitted in partial fulfillment of the requirement for the degree of Bachelor of Science in Software Engineering

## Department of Software Engineering DAFFODIL INTERNATIONAL UNIVERSITY

Fall - 2018

## APPROVAL

This **Project** titled "**Mess Solution System**", submitted by **Khandaker Azharul Islam Nahid**, **151-35-913** to the Department of Software Engineering, Daffodil International University has been accepted as satisfactory for the partial fulfillment of the requirements for the degree of B.Scin Software Engineering and approved as to its style and contents.

#### **BOARD OF EXAMINERS**

Dr. Touhid Bhuiyan

Professor and Head Department of Software Engineering Faculty of Science and Information Technology Daffodil International University

K. M. Imtiaz-Ud-Din Assistant Professor Department of Software Engineering Faculty of Science and Information Technology Daffodil International University

Md. Shohel Arman Lecturer Department of Software Engineering Faculty of Science and Information Technology Daffodil International University

------

\_\_\_\_\_

Mr. Shafiul Hasan Managing Director Vivacom Solution, Dhaka Chairman

**Internal Examiner 1** 

**Internal Examiner 2** 

**External Examiner** 

#### DECLARATION

I hereby declare that I have taken this project under the supervision of **Md. Maruf Hassan**, Assistant Professor, Department of Software Engineering, Daffodil International University. I also declare that neither this thesis/project nor any part of this has been submitted elsewhere for award of any degree.

Azharul Islam Nahid ID: 151-35-913 Batch : 16th Department of Software Engineering Faculty of Science & Information Technology Daffodil International University

Certified by:

Md. Maruf Hassan

**Assistant Professor** 

Department of Software Engineering

Faculty of Science & Information Technology

Daffodil International University

## Acknowledgment

At first I am very grateful to my Almighty that he have given me a chance to walk through final year. In my previous year of my university life I have learnt politeness, morality and etc. For this I am thankful to all of my teachers.

I am very grateful to my Father that he always inspires me and always gives value to my opinion. My mother, who is an Ideal Women to me and my favorite person, has always given me courage and immense love. I am very thankful to parents for their immense love and affection. I am very grateful to my supervisor, **Md. Maruf Hassan** for giving a chance to work with this project.

## **Table of Contents**

| Chapter-1 Introduction                       | 1  |
|----------------------------------------------|----|
| 1.1 Purpose                                  | 2  |
| 1.2.1 Background                             | 2  |
| 1.2.2 Benefits                               | 2  |
| 1.3 Stakeholders                             | 3  |
| 1.4 Proposed System Model                    | 4  |
| 1.5 Project Schedule                         | 5  |
| 1.5.1 Gantt chart                            | 5  |
| 1.5.2 Milestones/Deliverables                | 6  |
| Chapter-2 Software Requirement Specification | 7  |
| 2.1 Introduction                             | 8  |
| 2.1.1 Purpose                                | 8  |
| 2.1.2Documentation Conventions               | 8  |
| 2.1.3 Product Scope                          | 8  |
| 2.1.4 Glossary                               | 9  |
| 2.1.5 Overview                               | 10 |
| 2.2 User Classes & Characteristics           | 10 |
| 2.2.1 Administration                         | 10 |
| 2.2.2 Home Owner                             | 11 |
| 2.2.3 Member/User                            | 11 |
| 2.2.4 Manager                                | 11 |
| 2.3 Design & Implementation Constraints      | 11 |
| 2.3.1 Operating Environment                  | 12 |
| 2.3.2 Software Language Used                 | 12 |
| 2.3.3 Developments Tools                     | 12 |
| 2.3.4 Database Support                       | 12 |
| 2.4 Assumptions & Dependencies               | 12 |
| 2.4.1 Hardware Dependencies                  | 12 |
| 2.4.2 Browser Dependencies                   | 13 |

| 2.5 Functional Requirements             | 13 |
|-----------------------------------------|----|
| 2.5.1 User Management                   | 13 |
| 2.5.2 Login & Retrieve Password         | 14 |
| 2.5.3 Mess Management                   | 15 |
| 2.5.4 Home owner Management             | 16 |
| 2.5.5 Meal Records & Print              | 16 |
| 2.6 External Interface Requirements     | 17 |
| 2.6.1 User Interface                    | 17 |
| 2.6.2 Hardware Interface                | 17 |
| 2.6.3 Software Interface                | 18 |
| 2.6.4 User Interface                    | 18 |
| 2.6.5 Communication Interface           | 19 |
| 2.7 Requirement Engineering Process     | 19 |
| 2.8 Feasibility Study                   | 19 |
| 2.8.1 Economic Feasibility              | 19 |
| 2.8.2 Technical Feasibility             | 19 |
| 2.8.3 Behavioural Feasibility           | 20 |
| 2.9 Requirement Validation              | 20 |
| 2.10 Use Case Diagram                   | 21 |
| 2.10.1 User Use Case                    | 21 |
| 2.10.2 Home Owner Use Case              | 26 |
| 2.10.3 Admin Use Case                   | 33 |
| 2.10.4 Member & Manager Use Case        | 36 |
| 2.11 Non-Functional Requirements        | 40 |
| 2.11.1 Performance Requirements         | 40 |
| 2.11.2 Safety Requirements              | 40 |
| 2.11.3 Security Requirements            | 40 |
| 2.11.3 Safety Requirements              | 40 |
| 2.11.4 Maintainability Requirements     | 40 |
| Chapter-3 Software Design Specification | 41 |
| 3.1 Introduction                        | 42 |

| 3.1.1 Purpose & Scope                   | 42 |
|-----------------------------------------|----|
| 3.1.2 Overview                          | 43 |
| 3.1.3 General Constraints               | 44 |
| 3.1.4 Goals & Guidelines                | 44 |
| 3.2 System Architecture Description     | 44 |
| 3.2.1 Overview                          | 45 |
| 3.2.2 Database Design                   | 47 |
| 3.3 Activity Diagram                    | 48 |
| 3.3.1 House Book System                 | 48 |
| 3.3.2 Mess Management System            | 49 |
| 3.3.3 Home Owner                        | 50 |
| 3.4 Sequence Diagram                    | 51 |
| 3.4.1 User Sequence Diagram             | 51 |
| 3.4.2 Member Meal Order                 | 52 |
| 3.4.3 Home Owner                        | 53 |
| 3.5 Data Flow Diagram                   | 54 |
| 3.5.1 Context Diagram                   | 54 |
| 3.6 Data Design                         | 55 |
| 3.6.1 Entity Relationship Diagram       | 55 |
| 3.6.2 Data Dictionary                   | 56 |
| Chapter-4 Test Plan                     | 59 |
| 4.1 Testing Features                    | 60 |
| 4.1.1 Features To Be Tested             | 60 |
| 4.2 Testing Strategy                    | 61 |
| 4.3 Testing Schedule                    | 63 |
| 4.4 Testing Environment                 | 64 |
| 4.5 Test Cases                          | 64 |
| 4.5.1 Log in                            | 65 |
| 4.5.2 Required Input Field in All Pages | 67 |
| 4.5.3 Checking Booking a House          | 68 |
| 4.5.4 Checking Add Menu for mess        | 69 |
|                                         |    |

| 4.5.5 Checking Select Meals                         | 70 |
|-----------------------------------------------------|----|
| 4.5.6 Checking export PDF of total bills of members | 71 |
| 4.5.7 Checking Log in as Home owner                 | 72 |
| 4.5.8 Checking Add house                            | 73 |
| 4.5.9 Checking Approve client                       | 74 |
| Chapter-5 User Manual                               | 75 |
| 5.1 Log In Page                                     | 76 |
| 5.2 Home Page                                       | 77 |
| 5.3 Home Owner Registration                         | 78 |
| 5.4 Member Registration                             | 79 |
| 5.5 Book a House                                    | 80 |
| 5.6 Home Page of Member                             | 81 |
| 5.7 Order Meal                                      | 82 |
| 5.8. Select Meal Menu                               | 83 |
| 5.9 Manage Members                                  | 84 |
| 5.10 Member Bills                                   | 84 |
| 5.11 Print                                          | 85 |
| 5.12 Vote                                           | 86 |
| 5.13 Home Owner Homepage                            | 86 |
| 5.14 Add House                                      | 87 |
| 5.15 Edit House Info                                | 88 |
| 5.16 Approve Book Request                           | 88 |
| Chapter-6 Conclusion                                | 89 |
| 6.1 Project Summery                                 | 90 |
| 6.2 Limitations                                     | 90 |
| 6.3 Obstacles and Achievements                      | 91 |
| 6.4 Future Scopes                                   | 91 |
| 6.5 References                                      | 91 |

## List of Figures

| 4  |
|----|
| 5  |
| 21 |
| 26 |
| 33 |
| 36 |
| 45 |
| 46 |
| 46 |
| 46 |
| 47 |
| 48 |
| 49 |
| 50 |
| 51 |
| 52 |
| 53 |
| 54 |
|    |

Chapter-1 Introduction

#### 1.1 Overview:

Mess Solution is a web based Management System for Students, Bachelors who are searching a place to live for study or Job Matters. By getting the current status of mess & meals per day, to manage the details of Mess Owner this system keep all information about Mess/Home Owner like Name, address, Home Pictures, Papers of his/her House for validate the home owner. Students/Bachelors have a Registration like Home Owner. This system has a feature of finding nearest mess for Clients/Users. There is a manager which can be selected by Voting system where users can vote. After selecting Manager can calculate daily meals, deposit cash, and other expenses. This system will automatically set meal rate and generate a report. Members can also send meal cancellation request to manager.

#### 1.2 Purpose

Mess Solution is a Management and Mess finder system where users can easily find nearest Mess in their Destination and after joining mess they can manage the mess like order meals, getting their all expenses via online by one click.

#### **1.2.1 Background**

In our country many students, bachelors come from village for educational/job matters. So they have to find a Place to live and for that they have to search here and there and if they find one they have to manage foods and other expenses. It is very time consuming and hard for them to maintain study or Job. That's why I proposed an idea to my Supervisor **Md. Maruf Hassan**. Then my teacher has given me an opportunity to work with this project.

#### **1.2.2 Benefits**

Mess Solution is very beneficial because:

- 1. It consumes time & money.
- 2. It will generate meal rate automatically.
- 3. Easy to find nearest Mess.
- 4. Validate Mess Owner.
- 5. Voting System.
- 6. Easy to Use.
- 7. Safe & Secure.

#### **1.3 Stakeholders**

There are many members associate with this project. They have helped to develop the system directly or indirectly.

#### **Internal Stakeholders:**

- 1. Students
- 2. Bachelors
- 3. Manager
- 4. Admin

#### **External Stakeholders:**

- 1. Home Owner
- 2. Chef

### 1.4 Proposed System Model (Block Diagram)

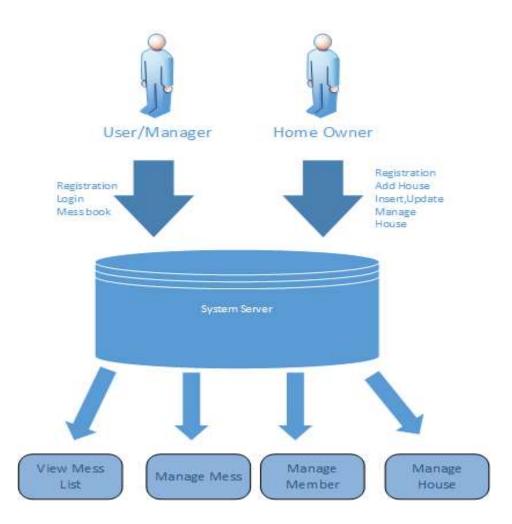

Figure 1.1 Block Diagram for Propose System Model

In this system Home Owner can add his/her house for rent and then they can update house information, watch which users want to join the house, can approve them after getting confirmation from users. User can Book mess/house and manager manage the whole system online like Meal orders, all member expenses. Member can View their whole expenses and can print their total expenses.

## **1.5 Project Schedule**

For developing project or something else, schedule helps for proper planning. I also make a schedule for developing and executing my project properly.

## **1.5.1 Gantt Chart**

Stakeholders will get a clear view of this project, about its completion time by seeing the following gantt chart.

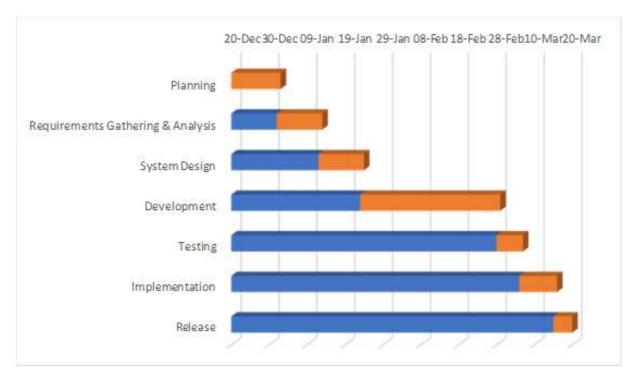

Figure 1.2: Gantt Chart

## **1.5.2 Milestone/Deliverables**

Milestone, it is a time frame of project. That will define the project task.

Project milestones are as follows:

| Task no. | Task Name                            | Duration |
|----------|--------------------------------------|----------|
| 01       | Planning                             | 13 Days  |
| 02       | Requirements Gathering &<br>Analysis | 12 Days  |
| 03       | System Design                        | 12 Days  |
| 04       | Development                          | 37 Days  |
| 05       | Testing                              | 7 Days   |
| 06       | Implementation                       | 10 Days  |
| 07       | Release                              | 5 Days   |
|          | Total                                | 96 Days  |

Table 1.1: Milestone

Chapter-2

**Software Requirement Specifications** 

#### **2.1 Introduction**

#### 2.1.1 Purpose

The purpose of this document is to describe all the requirements for the targeted system- Mess Solution. The intended audience includes all stakeholders in the potential system. Developers should consult this document and its revisions as the only source of requirements for the project. They should not consider any requirements statements, written or verbal as valid until they appear in this document or its revision.

#### **2.1.2 Documentation Conventions**

This SRS is divided into sections detailing an overall description, the external interface requirements, system features, and other non-functional requirements. As this is the final draft, any future modifications of this document would involve adapting the product to changing systems and uses. Once read, it is evident that each section is important to the overall SRS and significant to the project in its own right.

#### 2.1.3 Product Scope

The proposed software product is Mess finder and management system for Students and Bachelors. It will be used to maintain mess lists, user's meal per day history and total expenses and home owner details. Users can use this app for find mess by their choice and location. Then they can book a mess if any user first book a mess then he will be considered as Manager for first comer. Then any user will be a member under that manager. Mess member can vote for select a manager for the mess to maintain members all services. House owner can add house for rent and any user want to book then house owner will be notified and then approve that user if all payment is done. In mess management section mess members can select meal and time and order it to manager then manager will maintain the rest. Mess members will be able to see their total expenses from date wise. This system will be able to generate a PDF file of all expenses from date wise of each members .There is Super Admin also in this system he can manage all members and house owner. Admin can add meal name and price and maintain users.

## 2.1.4 Glossary

Here there are some clarifications of the terms uses in this documents and also some explanation related to Mess Solution System.

| Terms            | Definition                                      |
|------------------|-------------------------------------------------|
| Mess Finder      | User can search mess by district or area then   |
|                  | book it.                                        |
| Mess Management  | After booking mess, mess member can select      |
|                  | meal and meal times.                            |
| Members Record   | This system keeps all members expense           |
|                  | records. Members can see the total amount of    |
|                  | meal they ordered and other expenses.           |
| Home Owner       | Home Owner can add their house for rent and     |
|                  | maintain members by approving them after        |
|                  | getting the payment.                            |
| Generate Reports | This system will be able to export PDF of       |
|                  | member's expense lists.                         |
| Vote System      | When any member first book a house then that    |
|                  | member automatically will be a manager.         |
|                  | After that if more users book for that house as |
|                  | a member and they can vote for who will be      |
|                  | the manager of that mess                        |
| Approval System  | Admin can approve, suspend or delete            |
|                  | members/Home Owner. Home Owner can              |
|                  | approve members after getting payment.          |
|                  | Manager can approve/delete member for that      |
|                  | house where that member is manager.             |

Table 1.2: Glossary

#### 2.1.5 Overview

This Software Requirements Specification (SRS) specifies all the requirements for Mess Soluton. Various techniques such as interviews, brain storming and idea reduction, use cases and prototyping were used to elicit the requirements and we have identified the needs, analyzed and refined them. The objective of this document therefore is to formally describe the system's high level requirements including functional requirements, non-functional requirements and constraints. The detail structure of this document is organized as follows:

Section 2 of this document provides an overview of the domain that the proposed software mess solution system will support. These include a general description of the product, user characteristics, general constraints, and assumptions for this system. To contrast, in section 3 all the design and Implementation constraints are given as well the Assumptions and Dependencies are described concisely in the Section 5. Section 6 includes the system features having all the functional requirements along with their rationale. Section 7 presents the details of the external interface requirements. Finally section 9 contains the other non-functional requirements.

#### 2.2 User Classes & Characteristics

#### 2.2.1 Administrator

In the Mess Solution System the major and sensitive role is played by the Admin. The admin will define all the process of Mess Management System. To illustrate, he will define the meal item name, meal item's price and data entry of the users.

Admin will be able to monitor all order list with total expenses. All types of approval such as user approve/suspend/delete and house delete or account modify will be done by the system via admin.

#### 2.2.2 Home Owner

For a mess finder system there should be home owner. In this system home owner can register with necessary information like NID, house papers, house pictures etc. After registration home owner can add house and monitor member of each house they added. There are also house id for each house. There are also approval system in home owner section, if any user book any house home owner get a notification in approval section then after getting the payment that user will be a member/manager of that house/mess.

#### 2.2.3 User/Member

After booking the mess, home owner approve users and they became members of that mess. Member can select meal and meal times from the system. They will be able to see their total expenses in View My Orders Section with Print Option. Whenever member of any mess want to leave they can print their all expenses list by starting date easily.

#### 2.2.4 Manager

There are also manager section in this system. If any user first book a house where no one join yet that user will be first recognized as a manager of that mess. Then under that manager user will join as a member and manager can manage all members and maintain all necessary tasks like view all orders by member, their expenses etc. There are also Vote system for choosing manager among members.

## 2.3 Design & Implementation Constraints

## **2.3.1 Operating Environment**

The Mess Solution System will be web based system. Thus anyone having a browser can hit the specific link and can get access to it. Thus it will ensure its best usage and will ease the means of getting access to the system. Moreover it will remove the complexities of running the system in multiple platforms as it will be deployed in a web server.

#### 2.3.2 Software Language Used

The application will be developed using PHP MY ADMIN 5.6.0. The used language will be PHP (raw), MySQLi(Query Language) and the front end will be developed using HTML, JavaScript, Bootstrap and JQuery. Besides for eye soothing user interface experience CSS 5 will also be used.

#### **2.3.3 Developments Tools**

For the development purpose editor Sublime Text 3 and Xampp will be used. For handling different database operations PHP My Admin 5.6.0 will be used.

#### **2.3.4 Database Support:**

The database that will be used is PHP MY ADMIN 5.6.0 I have used MySQL database to store data of my projects data. Because this database server provides huge storage and this server is very easy to use.

#### 2.4 Assumptions & Dependencies

#### **2.4.1 Hardware Dependencies**

To operate the system the following hardware dependencies are needed:

- 1. Runs on any x86-64 machine.
- 2. Depending on the number of users it server, it'll need a reasonably powerful machine to perform its tasks. The actual requirements will be profiled at a later phase.
- 3. Every user must have internet connectivity devices to use the system.

#### **2.4.2 Browser Dependencies**

The system is based on web; therefore no custom tailored client is required to access it. However, SIS will be compatible with any JavaScript enabled open standard browsers, and it will also support Internet Explorer (IE), Mozilla Firefox (any latest version) and other compatible browsers.

#### **2.5 Functional Requirements**

Before identification of the requirements we needed the comprehensive engagement and lighting quick coordination with the stakeholders. This accelerates the entire requirements management process by orchestrating the flow of information and processes across different team members and stakeholders. Again this is combined with hybrid agile and waterfall development methodologies and tools. Flexible workflows and automatic notifications streamline communication, review, and approval of requirements across stakeholders, while common metrics and dashboards ensure everyone is on the same page. So, the listed requirements go with all the previous processes.

#### 2.5.1 User Management

User management is the task of admin where the key roles is to give input the user ids and approves the users.

| <b>Requirement No:</b> |                                                           |  |
|------------------------|-----------------------------------------------------------|--|
|                        | Requirement                                               |  |
| UM-001                 | Add user with username, password, user-type and email-id. |  |
| UM-002                 | Password should be given twice to match                   |  |
| UM-003                 | Password should be in md5 format                          |  |
| UM-004                 | Approve a user's information                              |  |

Table 1.3: User

## 2.5.2 Login & Retrieve Password:

Here, the requirements are based on the task of login system and password retrieval by the users including members, home owner.

| Requirement No: | Requirement                          |
|-----------------|--------------------------------------|
| LP-001          | While login match the username with  |
|                 | user type                            |
|                 |                                      |
| LP-002          | User will get the functionalities of |
|                 | his/her type                         |
|                 |                                      |
| LP-003          | While retrieving the password (if    |
|                 | forgot) user should provide the      |
|                 | username and email id                |
|                 |                                      |
| LP-004          | System will mail a link to that user |
|                 | containing the password              |
|                 |                                      |
| LP-005          | With the new password link user will |
|                 | give his/her favourable password.    |
|                 |                                      |
| LP-006          | Update the new reset password        |
|                 |                                      |

Table 1.4: Login & Retrieve Password

## 2.5.3 Mess Management

The most complex part is the mess management where there is a dependency of admin and mess members.

| Requirements No: | Requirements                                                 |
|------------------|--------------------------------------------------------------|
| MM-001           | Assign Meal Items                                            |
| MM-002           | Assign Meal Price                                            |
| MM-003           | Select Meal Item                                             |
| MM-004           | View Members Orders                                          |
| MM-005           | Vote Members for select manager                              |
| MM-006           | Manager can view all Member and Manager                      |
| MM-007           | their bills<br>Manager will set meal item and meal rate each |
| MM-008           | day.     Manager will suspend/delete any member if any       |
|                  | suspicious activity found                                    |

Table 1.5: Mess Management

## 2.5.4 Home Owner Management

| Requirements No: | Requirements                                                |
|------------------|-------------------------------------------------------------|
| HWM-001          | Home owner can register with house details.                 |
| HWM-002          | Add House                                                   |
| HWM-003          | Manage Applicants                                           |
| HWM-004          | View Registered house                                       |
| HWM-005          | Insert,update,delete house information and user information |
| HWM-006          | Admin can view all home owner registered in the system      |
| HWM-007          | Admin can suspend if any suspicious activity found          |

## 2.5.5 Meal Records & Print

| Requirements No: | Requirements                            |
|------------------|-----------------------------------------|
| MR-001           | Members can view all meal records.      |
| MR-002           | Members can export PDF of meal records. |

Table 1.6: Meal Records & Print

## 2.6 External Interface Requirements

#### 2.6.1 User Interface

The user interface is a key to application usability. There are Recently Added Section and Division wise mess finding interface in the system. In Login/Register interface there are select option of how user login or register in the system. User can login by select user in the select role option so as Home Owner and Admin.

#### 2.6.2 Hardware Interface

It will run in a general-purpose computer system with general-purpose hardware and software. It Requires:

- Processor: Dual Core or above
- Ram: 2 GB or above
- Hard Disk Drive: 10 GB or above.

#### **2.6.3 Software Interface**

To the end-user there is no need of any extra software to be installed. It is to be mentioned that, the user need JavaScript enabled browsers to run the system. For OS, there has no boundary or strict rules, can run smoothly in any OS. However, through the channel the cryptography should be maintained through the whole system as the user can access it through internet also.

#### **2.6.4 Communication Interface**

All sorts of communications between server and client programs will be using Hyper Text Transmission Protocol (HTTP) and the messaging will be done by XML format. As a result, any user using standard communication protocols can communicate with the mess solution system without any protocol conversion or any other hassles.

#### 2.7 Requirement Engineering Process

#### 2.8 Feasibility Study

In this document of SIS we are also providing some feasibility which will support the system and also give more litheness. For these we gave emphasize on the following topics.

#### 2.8.1 Economic Feasibility

Economic analysis is most frequently used for evaluation of the effectiveness of the system. More commonly known as cost/benefit analysis the procedure is to determine the benefit and saving that are expected from a system and compare them with costs, decisions is made to design and implement the system.

This part of feasibility study gives the top management the economic justification for the Mess Solution System. A simple economic analysis that gives the actual comparison of costs and benefits is much more meaningful in such cases.

In the system, the authority is most satisfied by economic feasibility. Because, just only with the initial server settlement, it need not require any additional hardware resources as well as it will be saving lot of time.

#### 2.8.2 Technical Feasibility

Technical feasibility centres on the existing manual system of the test management process and to what extent it can support the system. According to feasibility analysis procedure the technical feasibility of the system is analysed and the technical requirements such as software facilities, procedure, inputs are identified. It is also one of the important phases of the system development activities. The system offers greater levels of user friendliness combined with greater processing speed. Therefore, the cost of maintenance can be reduced. Since, processing speed is very high and the work is reduced in the maintenance point of view management convince that the project is operationally feasible.

#### 2.8.3 Behaviroual Feasibility

People are inherently resistant to change and computer has been known to facilitate changes. An estimate should be made of how strong the user is likely to move towards the development of computerized system. These are various levels of users in order to ensure proper authentication and authorization and security of sensitive data of Mess Solution System.

#### 2.9 Requirement Validation

Through the all process of Software Requirement Elicitation we endure different type and level of requirements. From these huge requirements we have already thrashed out the functional requirements. But there are some validations of these requirements like in the registration process of the user in the system. However, all these are not accepted and for that we have ensured these with the stakeholders throughout the elicitation process.

As, the requirements validation is critical to successful system product development and implementation. Requirements are validated when it is certain that the subject set of requirements describes the input requirements and objectives such that the resulting system products can satisfy the requirements and objectives.

The Requirements Validation Process helps ensure that the requirements are necessary and sufficient for creating design solutions appropriate to meeting the exit criteria of the applicable engineering life cycle phase and of the enterprise-based life cycle phase in which the reengineering efforts occur.

Key activities of requirements validation are:

• Conduct requirements reviews to validate that requirements are correct, unambiguous, complete, consistent, ranked for importance, verifiable (testable), modifiable, and traceable. Review teams should include end user representatives and customer representatives, in addition to the developer participants. Use quality checklists as an aid to the review process.

• Use prototyping to validate requirements. Prototypes demonstrate assumptions and actual understandings and can alert the team to mismatches between the written requirement and the interpretation carried forward in the prototype.

• Validate the conceptual models developed during analysis.

• Plan how each requirement will be verified establish acceptance tests. Perform the validation of any requirements document provided by the acquirer at the time of contract award we can ensure that our requirements specifications have the following characteristics:

• Lack of ambiguity

- Conciseness Minimal number of words used and presented in a distinct visual form
- Completeness The specification contains all requirements known to date
- Consistency There are no conflicting requirements

Traces to origins – The source/origin of each requirement are identified. It may have evolved from a more general requirement, result from a conversation with a user, result from adoption of a standard, or adhering to a new regulation.

## 2.10 Use Case Diagrams

## 2.10.1 User Use Case

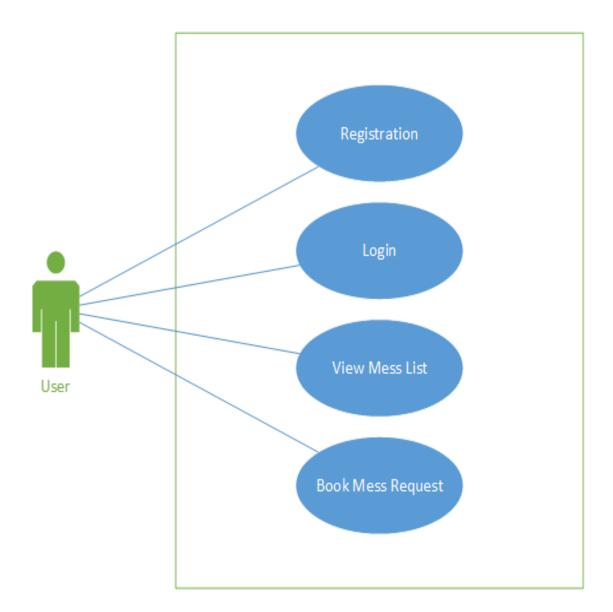

## Figure 2.1: Use case- User

| Use Case No.   | 1.1                                                                                                    |
|----------------|----------------------------------------------------------------------------------------------------|
| Use Case Name  | Registration                                                                                                    |
| Actor          | User                                                                                                    |
| Descriptions   | Allowing users to registrations first                                                                                                    |
| Precondition   | User should remain in the registration page                                                                                                    |
| Trigger        | Click to "User Sign Up "Link                                                                                                    |
| Flow of Events | <ul> <li>Nine text fields to give details about users.</li> <li>Write the Full Name, Email etc on those fields and click the Submit button.</li> </ul> |
| Post Condition | User must be in registration page                                                                                                    |

| Use Case No.   | 1.2                                    |
|----------------|----------------------------------------|
| Use Case Name  | Login                                  |
| Actor          | User                                   |
| Descriptions   | Allowing users to login into the       |
|                | system                                 |
| Precondition   | User should remain in the login page   |
|                |                                        |
| Trigger        | Select role "Member/Manager" and       |
|                | Click to "Login "Link                  |
| Flow of Events |                                        |
|                | • Two text fields to give input of the |
|                | username and password respectively     |
|                | •Write the username and password       |
|                | on that field and click the login      |
|                | _                                      |
|                | button                                 |
| Post Condition | User must be logged into the system    |

| Use Case No.   | 1.3                                |
|----------------|------------------------------------|
| Use Case Name  | View House/Mess List               |
| Actor          | User                               |
| Descriptions   | Allowing users or visitors to view |
|                | mess/house list                    |
| Precondition   | User should remain in the Home     |
|                | page                               |
| Trigger        | Search URL and Enter "             |
|                | www.messsolution.com" Link         |
| Flow of Events |                                    |
|                | • Users can watch division wise or |
|                | area wise house list in the home   |
|                | page.                              |
|                | • Click to any mess and choose.    |
| Post Condition | User must be in homepage           |

| Use Case No.   | 1.4                                |
|----------------|------------------------------------|
|                |                                    |
| Use Case Name  | Book Mess/House Request            |
|                |                                    |
| Actor          | User                               |
|                |                                    |
| Descriptions   | Allowing users to Book a House.    |
| -              |                                    |
| Precondition   | User should remain logged into     |
|                |                                    |
|                | their account                      |
| Triggor        | Click to "Book now" Link.          |
| Trigger        | Click to Book now Llik.            |
| Flow of Events | Click book now for book a House    |
| Flow of Events | · Click book now for book a flouse |
|                | • Home Owner will get a request of |
|                | user after asking for book         |
|                | user after asking for book.        |
| Post Condition | User must be registered            |
|                |                                    |
|                | 4                                  |

## 2.10.2 Home Owner Use case

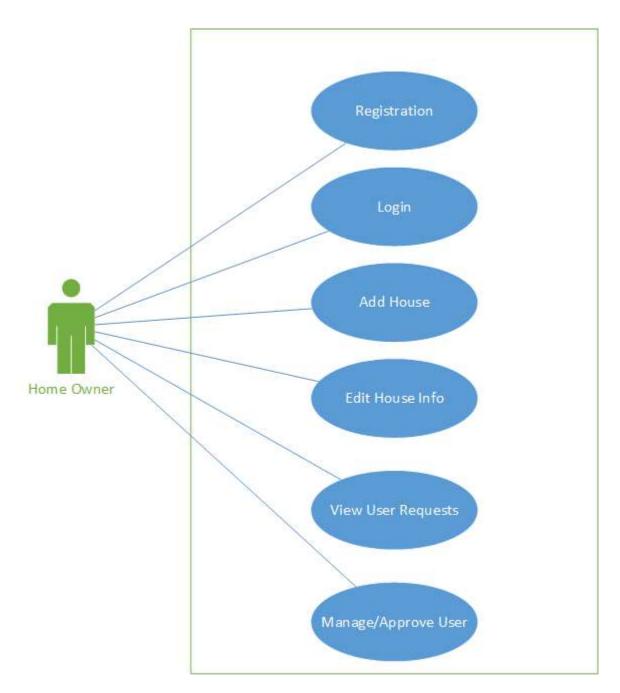

# Figure-2.2: Use Case-Home Owner

| Use Case No.   | 2.1                                                                                                    |
|----------------|----------------------------------------------------------------------------------------------------|
| Use Case Name  | Registration                                                                                                    |
| Actor          | Home Owner                                                                                                    |
| Descriptions   | Allowing home owner to registrations first                                                                                                    |
| Precondition   | Home Owner should remain in the registration page                                                                                                    |
| Trigger        | Click to "Home Owner Sign Up "<br>Link                                                                                                    |
| Flow of Events | <ul> <li>Nine text fields to give details about house.</li> <li>Write the Full Name, Email, House Name, House Pictures etc on those fields and click the Submit button.</li> </ul> |
| Post Condition | Home owner must be in registration page                                                                                                    |

| Use Case No.   | 2.2                                |
|----------------|------------------------------------|
| Use Case Name  | Login                              |
| Actor          | Home Owner                         |
| Descriptions   | Allowing Home owner to login       |
|                | into the system                    |
| Precondition   | Home owner should remain in the    |
|                | login page                         |
|                |                                    |
| Trigger        | Select role "Home Owner" and       |
|                | Click to "Login "Link              |
| Flow of Events | • Two text fields to give input of |
|                | the username and password          |
|                | respectively.                      |
|                |                                    |
|                | •Write the username and password   |
|                | on that field and click the login  |
|                | button                             |
|                |                                    |
| Post Condition | Home owner must be logged into     |
|                | the system                         |

| Use Case No.   | 2.3                                  |
|----------------|--------------------------------------|
| Use Case Name  | Add House                            |
| Actor          | Home Owner                           |
| Descriptions   | Allowing home owner to add           |
|                | house for rent                       |
| Precondition   | Home owner must be logged into       |
|                | home owner's account                 |
| Trigger        | Click to "Add House" Link            |
| Flow of Events | • Eight text fields to give input of |
|                | the house details such as house      |
|                | title, house picture, price etc      |
|                | respectively                         |
|                |                                      |
|                | •Fill up all fields about house      |
|                | details and click "submit" button.   |
| Post Condition | Home owner must be logged into       |
|                | the account                          |

| Use Case No.   | 2.4                                |
|----------------|------------------------------------|
| Use Case Name  | Edit House Info                    |
| Actor          | Home Owner                         |
| Descriptions   | Allowing home owner to edit house  |
|                | info                               |
| Precondition   | Home owner should remain in the    |
|                | Edit page                          |
|                |                                    |
| Trigger        | Select role "Home Owner" and       |
|                | Click to "My House " Link          |
| Flow of Events | • Edit House Title                 |
|                | • Edit House Details               |
|                | Change House Pictures              |
|                | Change Payment                     |
|                |                                    |
| Post Condition | Home owner must be logged into the |
|                | account                            |

| Use Case No.   | 2.5                                                        |
|----------------|------------------------------------------------------------|
| Use Case Name  | View User Request                                          |
| Actor          | Home Owner                                                 |
| Descriptions   | Allowing home owner to view user request about booking     |
| Precondition   | Home owner should remain in the My Clients page            |
| Trigger        | Select role "Home Owner" and<br>Click to "My Clients" Link |
| Flow of Events | • Home owner can see which users want to book the house.   |
| Post Condition | Home owner must be logged into their account.              |

| Use Case No.   | 2.6                                                                                                    |
|----------------|----------------------------------------------------------------------------------------------------|
| Use Case Name  | Manage/Approve User                                                                                                    |
| Actor          | Home Owner                                                                                                    |
| Descriptions   | Allowing home owner to view user<br>request about booking and approve<br>the request or delete them                        |
| Precondition   | Home owner should remain in the My Clients page                                                                            |
| Trigger        | Select role "Home Owner" and<br>Click to "My Clients" Link                                                                 |
| Flow of Events | <ul> <li>Click the approve button to approve user request.</li> <li>Click the delete button to delete any user.</li> </ul> |
| Post Condition | Home owner must be logged into their account.                                                                              |

### 2.10.3 Admin Use case

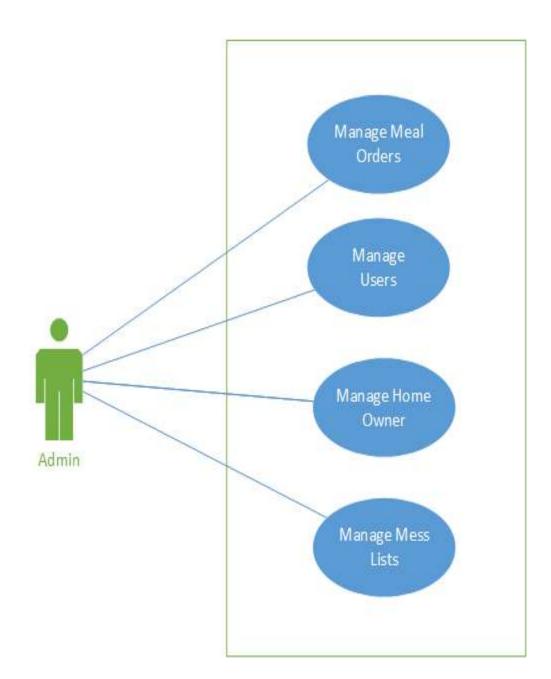

Figure-2.3: Use Case - Admin

| Use Case No.   | 3.1                                     |
|----------------|-----------------------------------------|
| Use Case Name  | Manage Meal Orders                      |
| Actor          | Admin                                   |
| Descriptions   | View all orders of all users in the     |
|                | entire system                           |
| Precondition   | Login                                   |
| Trigger        | Click to "View all Orders" Link         |
| Flow of Events | • View orders list with expenses of     |
|                | all users.                              |
|                | • Write user-id to find specific user's |
|                | order in the search box by user name    |
| Post Condition |                                         |

| Use Case No.   | 3.2                                 |
|----------------|-------------------------------------|
| Use Case Name  | Manage Users                        |
| Actor          | Admin                               |
| Descriptions   | View all users in the entire system |
| Precondition   | Login to Admin Panel                |
| Trigger        | Click to "View all User" Link       |
| Flow of Events | • Approve User.                     |
|                | • Suspend User.                     |
|                | • Delete User.                      |
| Post Condition | Store changes to database           |

| Use Case No.   | 3.3                                                                                             |
|----------------|-------------------------------------------------------------------------------------------------|
| Use Case Name  | Manage Home Owner                                                                               |
| Actor          | Admin                                                                                           |
| Descriptions   | View All Home owner in the entire<br>system                                                     |
| Precondition   | Login to Admin Panel                                                                            |
| Trigger        | Click to "View all Home Owner"<br>Link                                                          |
| Flow of Events | <ul><li> Approve home owner.</li><li> Suspend home owner.</li><li> Delete home owner.</li></ul> |
| Post Condition | Store changes to database                                                                       |

| Use Case No.   | 3.4                                         |
|----------------|---------------------------------------------|
| Use Case Name  | Manage Mess Lists                           |
| Actor          | Admin                                       |
| Descriptions   | View all mess lists in the entire<br>system |
| Precondition   | Login to Admin Panel                        |
| Trigger        | Click to "View all adds" Link               |
| Flow of Events | • Delete Mess                               |
| Post Condition | Store changes to database                   |

### 2.10.4 Member and Manager Use Case

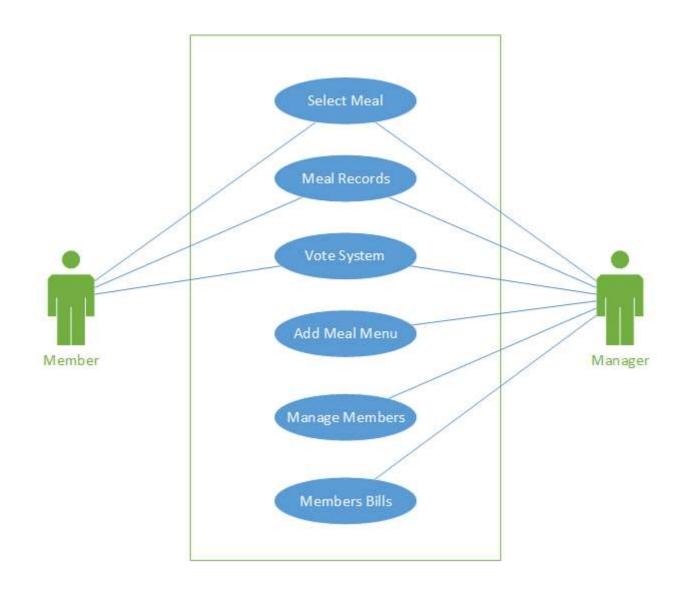

Figure-2.4: Use Case – Member & Manager

| Use Case No.   | 4.1                                |
|----------------|------------------------------------|
| Use Case Name  | Select Meal                        |
| Actor          | Mess Member & Manager              |
| Descriptions   | Mess Member can select meal and    |
|                | meal time per day.                 |
| Precondition   | Must be join in a mess as a member |
|                | and logged in                      |
| Trigger        | Click to "Select Meal" Link        |
| Flow of Events | Select Meal from the list          |
|                | • Select time                      |
|                | Click Submit Button                |
| Post Condition | Store in the database              |

| Use Case No.   | 4.2                                  |
|----------------|--------------------------------------|
| Use Case Name  | Meal Records                         |
| Actor          | Mess Member & Manager                |
| Descriptions   | Mess Member can view their Meal      |
|                | Records.                             |
| Precondition   | Must be join in a mess as a member   |
|                | and logged in                        |
| Trigger        | Click to "My Orders" Link            |
| Flow of Events | View All Order Records               |
|                | • Select Print option for export PDF |
|                | of Meal Records.                     |
| Post Condition | Member must be logged in             |

| Use Case No.   | 4.3                                  |
|----------------|--------------------------------------|
| Use Case Name  | Vote System                          |
| Actor          | Mess Member & Manager                |
| Descriptions   | Mess member & manager                |
|                | can vote among members for finding   |
|                | manager.                             |
| Precondition   | Must be join in a mess as a member   |
|                | and logged in                        |
| Trigger        | Click to "Vote" Link                 |
| Flow of Events | • Select a member name from the list |
|                | Click Submit Button                  |
| Post Condition | Store in the database                |

| Use Case No.   | 4.4                                            |
|----------------|------------------------------------------------|
| Use Case Name  | Add Meal Menu                                  |
| Actor          | Manager                                        |
| Descriptions   | Allows manager to add menu per day for members |
| Precondition   | Must be join in a mess and logged in           |
| Trigger        | Click to "Add Meal Menu" Link                  |
| Flow of Events | • Select Meal item name from the list          |
|                | • Select Price                                 |
|                | Click Submit Button                            |
| Post Condition | Store in the database                          |

| Use Case No.   | 4.5                                                                                        |
|----------------|--------------------------------------------------------------------------------------------|
| Use Case Name  | Manage Members                                                                             |
| Actor          | Manager                                                                                    |
| Descriptions   | Manager will be able to see all<br>member associated with that mess<br>where he is manager |
| Precondition   | Must be join in a mess and logged in                                                       |
| Trigger        | Click to "My Members" Link                                                                 |
| Flow of Events | <ul><li>View Members list</li><li>Approve/Delete Member</li></ul>                          |
| Post Condition | Must be join in a mess and logged in                                                       |

| Use Case No.   | 4.6                                                              |
|----------------|------------------------------------------------------------------|
| Use Case Name  | Member Bills                                                     |
| Actor          | Manager                                                          |
| Descriptions   | Manager will be able to see all<br>members order list with bills |
| Precondition   | Must be join in a mess and logged in                             |
| Trigger        | Click to "Member Bills" Link                                     |
| Flow of Events | • View Members Order List with<br>Bills                          |
| Post Condition | Must be join in a mess and logged in                             |

### 2.11 Non-Functional Requirements

### **2.11.1 Performance Requirements**

Server software does not require any special hardware other than the minimum hardware required for running enterprise OS. Extra disk storage will be required for archives and electronic documents. Increases of memory enables efficient query processing, which is required for quick bibliographic search. Two server grade processors with clock speed 3.0 Ghz, at least 8GB RAM and 300 GB hard disk is recommended for the server. Client machine with recommended hardware required for desktop operating system and web browser (with open JavaScript enable).

### 2.11.2 Safety Requirements

As per work place safety rules and the server room where the server is supposed to be placed and the monitoring people.

### 2.11.3 Security Requirements

There are two security requirements

- Login as Home Owner
- Login as Member

To get access to this system or a specific module the system must provide an authentication mechanism. To prevent anyone to exploit stolen data all user's password must be encrypted in hash process.

### 2.11.4 Maintainability Requirements

There is a Database for store Users data. Users can insert, update, delete any time and this data will be stored and update at any time.

# Chapter-3 Software Design Specification

### **3.1 Introduction**

This section provides an overall bird's eye view of the system. It defines what the system is supposed to do and what the system will cover, as well as what the system will not include. It also includes a brief overview of the whole document.

### 3.1.1 Scope & Goals

This Mess Solution is a web based application where users can manage a mess, House Owner can add house they wish to Rent and mess finder for users.

It maintains mess member's daily meal rate, all expenses of members during staying in the mess. Also house owner can maintain all members in each owners account.

The purpose of the system is to simplify the mess finding and management system. To achieve this, the system must also perform a set of other tasks. They're listed below:

- 1. The system needs to have the ability to add or remove house in the Home owner section.
- 2. The system needs to have the ability to add meal, delete meal, view each members total order list in mess member section.
- 3. The system will have the feature to find nearest house from user's location.
- 4. The system will have the interface to let member print their full expense list.
- 5. The system will have the feature to approve members only if they confirm the payment to home owner.

### **3.1.2** Overview of the Document

The document aims to provide an insight into the overall design of the whole system. The whole document is divided into 10 chapters. Each of the chapters will describe different aspects of the design.

| Section              | Overview                                                                                                    |
|----------------------|----------------------------------------------------------------------------------------------------|
| Design Consideration | This section focuses in the assumptions of the operating environment, and the hardware and software requirements for running the system. Additionally, it'll include the general constraints, and goals and guide lines of the system. |
| System Architecture  | This section contains two things: description<br>of the components of the system, and class<br>diagram.                                                                                                    |
| Architectural design | This section contains architectural representation, as well as activity diagrams                                                                                                    |
| Data Design          | Most of the contents of this section cover about<br>the database of the system Primarily; it'll<br>contain the entity-relationship diagram, and<br>the data dictionary                                                                 |
| Use case             | Provides description about the actors and their roles, and how the actors interact and in which sequence they interact with the system.                                                                                                |

| Data Flow Diagram | Contains context level diagram, 0-DFD and 1- |
|-------------------|----------------------------------------------|
|                   | DFD.                                         |
|                   |                                              |

### **3.1.3 General Constraints**

The general constraints on the development system are as follows:

- The system will not be accessible to unauthorized users.
- All data transmitted to the central database will be encrypted.
- Time consuming and User friendly system.

### 3.1.4 Goals & Guidelines

The goals of Mess Solution System are to deliver the following:

• An efficient and effective mess finder and management system that include mess management,

member management etc.

- A tool where data is safe and secure.
- A well-designed system that can handle thousands of concurrent users, can process thousands of requests simultaneously and stable.
- A well-organized mess finder system where user easily find mess without stress

### **3.2 System Architecture Description**

The core models and functionalities which are derived from the functional requirements are generated as basic components of the systems. By this section it will be very clear for the development team to find out all these at a glance.

### 3.2.1 Overview of Modules & Components

The Mess solution system have four basic modules-

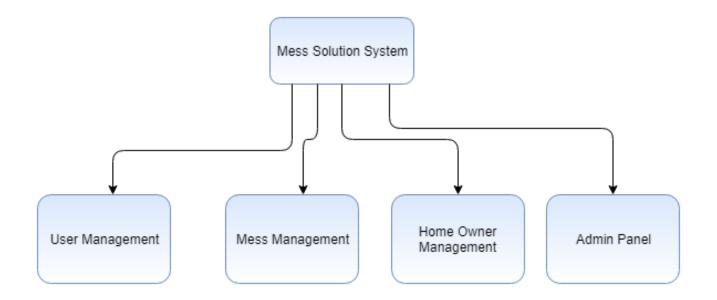

Figure 3.1: Basic Modules of Mess Solution System

The user management must have the following components:

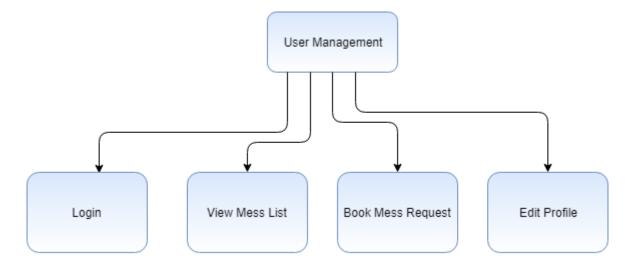

Figure 3.2: Components of User Management

The mess management must have the following components:

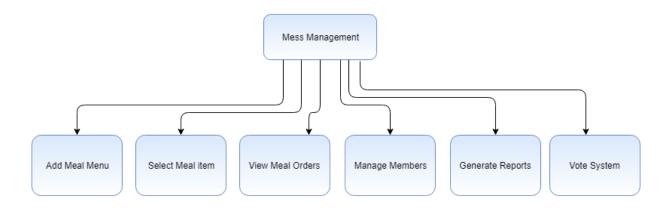

Figure 3.3: Components of Mess Management

The Home Owner Management must have the following components:

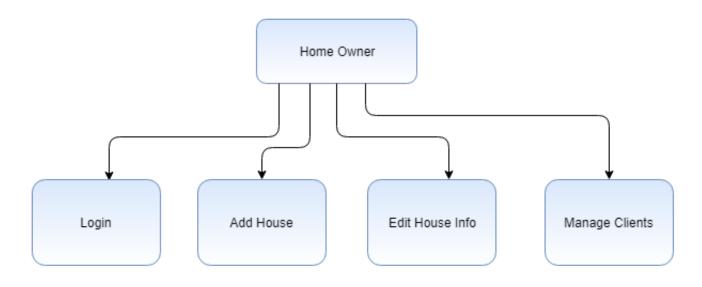

Figure 3.4: Components of Home Owner.

### 3.2.2 Class Diagram (Database Design)

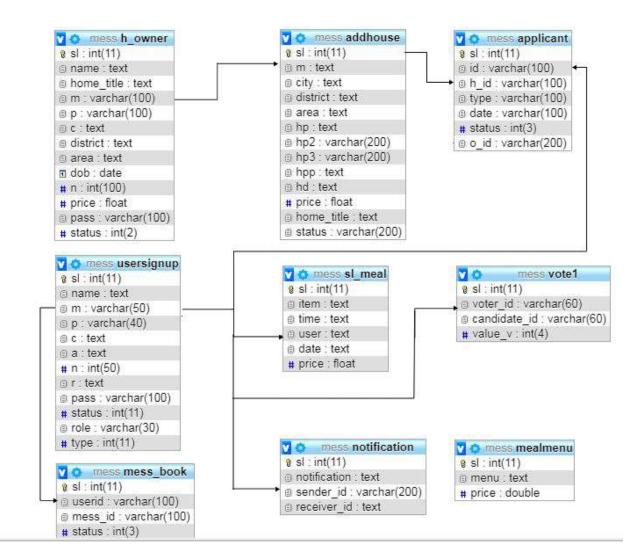

Figure 3.5: Class Diagram

### **3.3 Activity Diagram**

### 3.3.1 Book a Mess

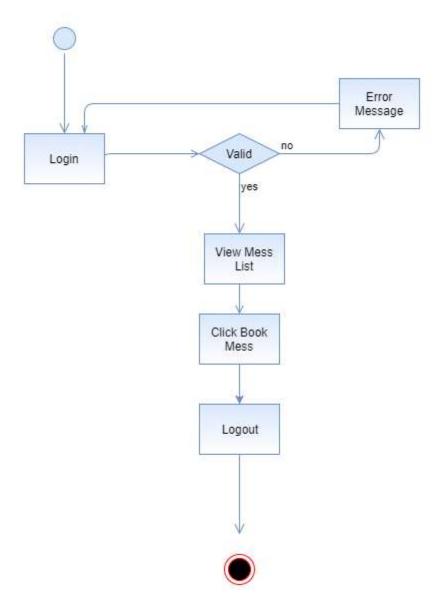

Figure 3.6: Activity Diagram For Book a Mess

### 3.3.2 Mess Management System

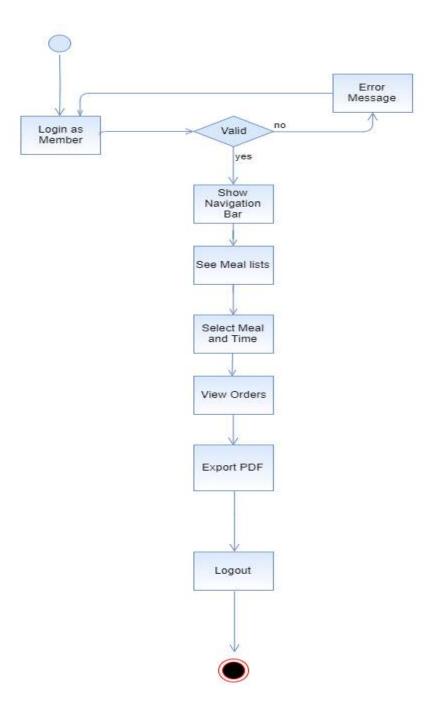

Figure: 3.7: Activity Diagram for Mess Management System

### 3.3.3 Home Owner

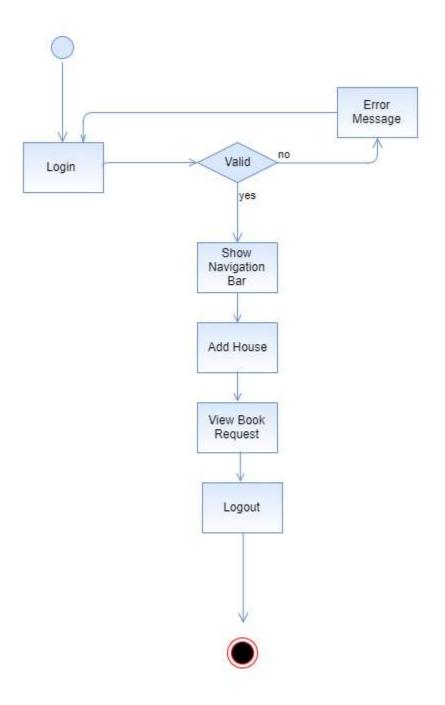

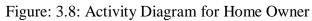

### **3.4 Sequence Diagram**

### **3.4.1 System Sequence Diagram for User/Member**

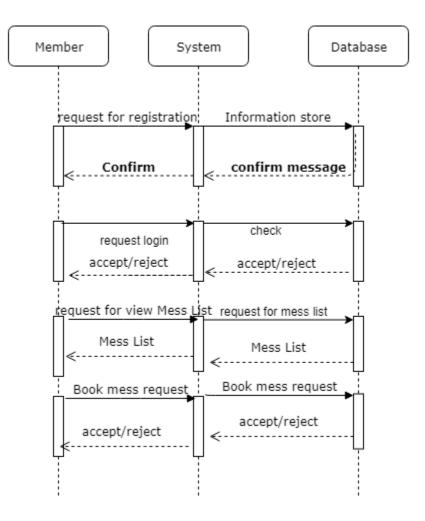

Figure: 3.9: Sequence Diagram for User

### 3.4.2 Sequence Diagram for Member Meal Order

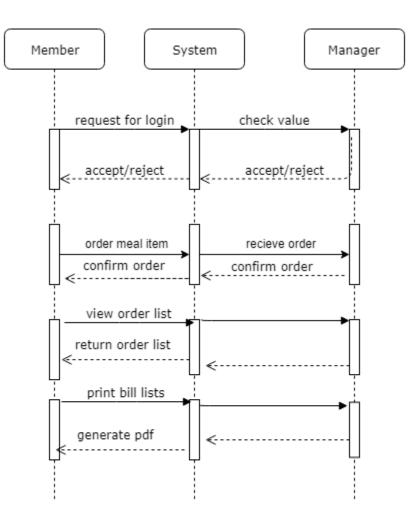

Figure: 3.10: Sequence Diagram for Meal order system

### 3.4.3 Sequence Diagram for Home Owner (Add House)

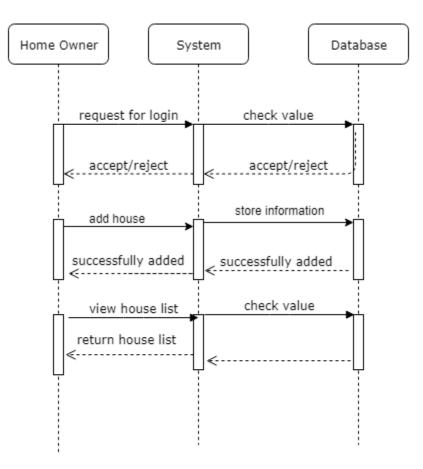

Figure: 3.11: Sequence Diagram for Home Owner.

### 3.5 Data Flow Diagram

### 3.5.1 Context Diagram

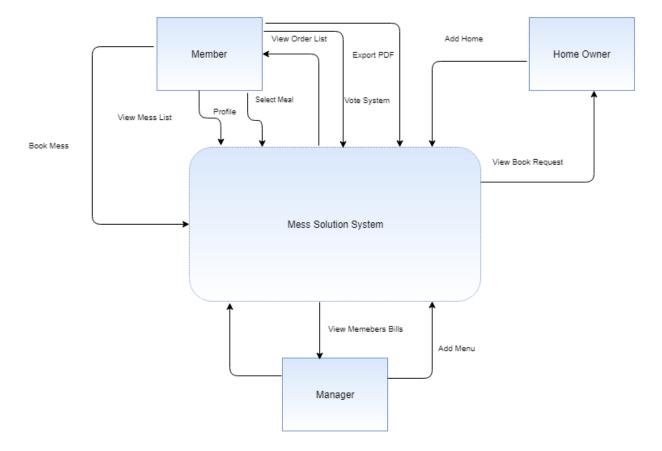

Figure 3.12: Data Flow Diagram

## 3.6 Data Design

## 3.6.1 Entity Relationship Diagram

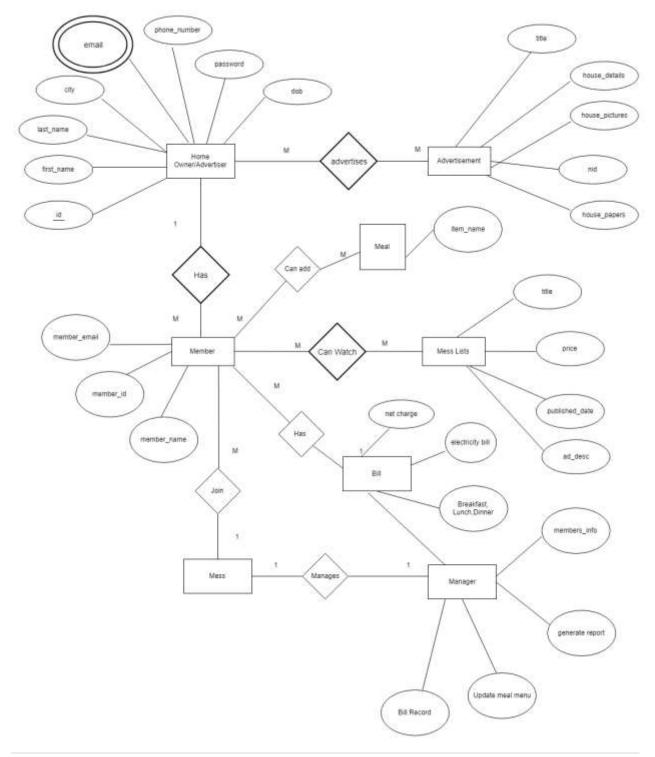

## **3.6.1 Data Dictionary**

### **Mess Book**

| # | Name    | Туре         | Collation         | Attributes | Null | Default | Comments | Extra          | Action   |              |     |      |
|---|---------|--------------|-------------------|------------|------|---------|----------|----------------|----------|--------------|-----|------|
| 1 | sl 🔑    | int(11)      |                   |            | No   | None    |          | AUTO_INCREMENT | 🥜 Change | Orop         | ▼ ! | More |
| 2 | userid  | varchar(100) | latin1_swedish_ci |            | No   | None    |          |                | 🥜 Change | \ominus Drop | ~ 1 | More |
| 3 | mess_id | varchar(100) | latin1_swedish_ci |            | No   | None    |          |                | 🥜 Change | 🔵 Drop       | ~ 1 | More |
| 4 | status  | int(3)       |                   |            | No   | None    |          |                | 🥜 Change | 😑 Drop       | ▼   | More |

## Meal Menu

| # | Name  | Туре    | Collation         | Attributes | Null | Default | Comments | Extra          | Action   |        |   |      |
|---|-------|---------|-------------------|------------|------|---------|----------|----------------|----------|--------|---|------|
| 1 | sl 🔑  | int(11) |                   |            | No   | None    |          | AUTO_INCREMENT | 🥜 Change | 🔵 Drop | ▼ | More |
| 2 | menu  | text    | latin1_swedish_ci |            | No   | None    |          |                | 🥜 Change | 🔘 Drop | ▼ | More |
| 3 | price | double  |                   |            | No   | None    |          |                | 🥜 Change | 🔘 Drop | ▼ | More |

## Select Meal

| # | Name  | Туре    | Collation         | Attributes | Null | Default | Comments | Extra          | Action   |        |   |      |
|---|-------|---------|-------------------|------------|------|---------|----------|----------------|----------|--------|---|------|
| 1 | sl 🔑  | int(11) |                   |            | No   | None    |          | AUTO_INCREMENT | 🥜 Change | 😂 Drop | ▼ | More |
| 2 | item  | text    | latin1_swedish_ci |            | No   | None    |          |                | 🥜 Change | 😑 Drop | ▼ | More |
| 3 | time  | text    | latin1_swedish_ci |            | No   | None    |          |                | 🥜 Change | 😂 Drop | ~ | More |
| 4 | user  | text    | latin1_swedish_ci |            | No   | None    |          |                | 🥜 Change | 😑 Drop | ▼ | More |
| 5 | date  | text    | latin1_swedish_ci |            | No   | None    |          |                | 🥜 Change | 😂 Drop | ▼ | More |
| 6 | price | float   |                   |            | No   | None    |          |                | 🥜 Change | 😂 Drop | ▼ | More |

## **House Book Request**

|   | # | Name   | Туре         | Collation         | Attributes | Null | Default | Comments | Extra          | Action   |              |    |
|---|---|--------|--------------|-------------------|------------|------|---------|----------|----------------|----------|--------------|----|
|   | 1 | sl 🔑   | int(11)      |                   |            | No   | None    |          | AUTO_INCREMENT | 🥜 Change | 🔵 Drop 🔻 Mor | е  |
|   | 2 | id     | varchar(100) | latin1_swedish_ci |            | No   | None    |          |                | 🥜 Change | 😂 Drop 🗢 Mor | е  |
|   | 3 | h_id   | varchar(100) | latin1_swedish_ci |            | No   | None    |          |                | 🥜 Change | 😂 Drop 🗢 Mor | е  |
| 0 | 4 | type   | varchar(100) | latin1_swedish_ci |            | No   | None    |          |                | 🥜 Change | 🥥 Drop 🔻 Mor | e  |
|   | 5 | date   | varchar(100) | latin1_swedish_ci |            | No   | None    |          |                | 🥜 Change | 🥥 Drop 🔻 Mor | е  |
|   | 6 | status | int(3)       |                   |            | No   | None    |          |                | 🥜 Change | 🤤 Drop 🔻 Mor | e. |
|   | 7 | o_id   | varchar(200) | latin1_swedish_ci |            | No   | None    |          |                | 🥜 Change | 😂 Drop 🔻 Mor | е  |

## **House Owner**

| #  | Name       | Туре         | Collation         | Attributes | Null | Default | Comments | Extra          | Action   |        |   |      |
|----|------------|--------------|-------------------|------------|------|---------|----------|----------------|----------|--------|---|------|
| 1  | sl 🔑       | int(11)      |                   |            | No   | None    |          | AUTO_INCREMENT | 🥜 Change | 🔵 Drop | ▼ | More |
| 2  | name       | text         | latin1_swedish_ci |            | No   | None    |          |                | 🥔 Change | 🔵 Drop | ~ | More |
| 3  | home_title | text         | latin1_swedish_ci |            | No   | None    |          |                | 🥜 Change | 😂 Drop | ▼ | More |
| 4  | m          | varchar(100) | latin1_swedish_ci |            | No   | None    |          |                | 🥜 Change | 😂 Drop | ▼ | More |
| 5  | р          | varchar(100) | latin1_swedish_ci |            | No   | None    |          |                | 🥜 Change | 🔵 Drop | ▼ | More |
| 6  | c          | text         | latin1_swedish_ci |            | No   | None    |          |                | 🥜 Change | 😂 Drop | ▼ | More |
| 7  | district   | text         | latin1_swedish_ci |            | No   | None    |          |                | 🥜 Change | 😂 Drop | ▼ | More |
| 8  | area       | text         | latin1_swedish_ci |            | No   | None    |          |                | 🥜 Change | 🔵 Drop | ▼ | More |
| 9  | dob        | date         |                   |            | No   | None    |          |                | 🥜 Change | 😂 Drop | ▼ | More |
| 10 | n          | int(100)     |                   |            | No   | None    |          |                | 🥔 Change | 🔵 Drop | ▼ | More |
| 11 | price      | float        |                   |            | No   | None    |          |                | 🥜 Change | 😂 Drop | ▼ | More |
| 12 | pass       | varchar(100) | latin1_swedish_ci |            | No   | None    |          |                | 🥜 Change | 🕒 Drop | ▼ | More |
| 13 | status     | int(2)       |                   |            | No   | None    |          |                | 🥜 Change | Drop   | ▼ | More |

## **Add House**

|   | #  | Name       | lype         | Collation         | Attributes | Null | Default | Comments | Extra          | Action   |              |            |      |
|---|----|------------|--------------|-------------------|------------|------|---------|----------|----------------|----------|--------------|------------|------|
|   | 1  | sl 🤌       | int(11)      |                   |            | No   | None    |          | AUTO_INCREMENT | 🥜 Change | Drop         | ▼ M        | lore |
|   | 2  | m          | text         | latin1_swedish_ci |            | No   | None    |          |                | 🥜 Change | 🔵 Drop       | ▼ M        | lore |
|   | 3  | city       | text         | latin1_swedish_ci |            | No   | None    |          |                | 🥜 Change | 😂 Drop       | ▼ M        | lore |
|   | 4  | district   | text         | latin1_swedish_ci |            | No   | None    |          |                | 🥜 Change | 😑 Drop       | ▼ M        | lore |
|   | 5  | area       | text         | latin1_swedish_ci |            | No   | None    |          |                | 🥜 Change | 😂 Drop       | ▼ M        | lore |
|   | 6  | hp         | text         | latin1_swedish_ci |            | No   | None    |          |                | 🥜 Change | \ominus Drop | ▼ M        | lore |
|   | 7  | hp2        | varchar(200) | latin1_swedish_ci |            | No   | None    |          |                | 🥜 Change | 😂 Drop       | ▼ M        | lore |
|   | 8  | hp3        | varchar(200) | latin1_swedish_ci |            | No   | None    |          |                | 🥜 Change | 🕒 Drop       | ▼ M        | lore |
| 8 | 9  | hpp        | text         | latin1_swedish_ci |            | No   | None    |          |                | 🥜 Change | 🔵 Drop       | <b>▼</b> M | lore |
|   | 10 | hd         | text         | latin1_swedish_ci |            | No   | None    |          |                | 🥜 Change | 😑 Drop       | ▼ M        | lore |
|   | 11 | price      | float        |                   |            | No   | None    |          |                | 🥜 Change | 😂 Drop       | ▼ M        | lore |
|   | 12 | home_title | text         | latin1_swedish_ci |            | No   | None    |          |                | 🥜 Change | 😑 Drop       | ▼ M        | lore |
| 0 | 13 | status     | varchar(200) | latin1_swedish_ci |            | No   | None    |          |                | 🥜 Change | 😂 Drop       | ₩ M        | lore |

## Vote

| # | Name         | Туре        | Collation         | Attributes | Null | Default | Comments | Extra          | Action   |        |        |
|---|--------------|-------------|-------------------|------------|------|---------|----------|----------------|----------|--------|--------|
| 1 | sl 🔑         | int(11)     |                   |            | No   | None    |          | AUTO_INCREMENT | 🥜 Change | 😂 Drop | ➡ More |
| 2 | voter_id     | varchar(60) | latin1_swedish_ci |            | No   | None    |          |                | 🥔 Change | 🔵 Drop | ▼ More |
| 3 | candidate_id | varchar(60) | latin1_swedish_ci |            | No   | None    |          |                | 🥜 Change | 😂 Drop | ▼ More |
| 4 | value_v      | int(4)      |                   |            | No   | None    |          |                | 🥜 Change | 😂 Drop | ▼ More |

## User

|        | #  | Name   | туре         | Collation         | Attributes | NUII | Detault | comments | Extra          | Action   |              |              |      |
|--------|----|--------|--------------|-------------------|------------|------|---------|----------|----------------|----------|--------------|--------------|------|
|        | 1  | sl 🔑   | int(11)      |                   |            | No   | None    |          | AUTO_INCREMENT | 🥜 Change | 😂 Drop       | ▼            | More |
|        | 2  | name   | text         | latin1_swedish_ci |            | No   | None    |          |                | 🥜 Change | 🔵 Drop       | ▼            | More |
|        | 3  | m      | varchar(50)  | latin1_swedish_ci |            | No   | None    |          |                | 🥜 Change | 😂 Drop       | ~            | More |
|        | 4  | р      | varchar(40)  | latin1_swedish_ci |            | No   | None    |          |                | 🥜 Change | \ominus Drop | ▼            | More |
|        | 5  | с      | text         | latin1_swedish_ci |            | No   | None    |          |                | 🥜 Change | 🔵 Drop       | ▼            | More |
|        | 6  | a      | text         | latin1_swedish_ci |            | No   | None    |          |                | 🥜 Change | 😂 Drop       | ~            | More |
|        | 7  | n      | int(50)      |                   |            | No   | None    |          |                | 🥜 Change | 🔵 Drop       | ▼            | More |
|        | 8  | r      | text         | latin1_swedish_ci |            | No   | None    |          |                | 🥜 Change | 🔵 Drop       | $\nabla$     | More |
|        | 9  | pass   | varchar(100) | latin1_swedish_ci |            | No   | None    |          |                | 🥜 Change | 😂 Drop       | ▼            | More |
| $\Box$ | 10 | status | int(11)      |                   |            | No   | None    |          |                | 🥜 Change | 🔵 Drop       | ▼            | More |
|        | 11 | role   | varchar(30)  | latin1_swedish_ci |            | No   | None    |          |                | 🖉 Change | 😂 Drop       | ~            | More |
|        | 12 | type   | int(11)      |                   |            | No   | None    |          |                | 🥜 Change | 😂 Drop       | $\checkmark$ | More |
|        |    |        |              |                   |            |      |         |          |                |          |              |              |      |

## **Notification Panel**

|   | # | Name         | Туре         | Collation         | Attributes | Null | Default | Comments | Extra          | Action   |        |        |
|---|---|--------------|--------------|-------------------|------------|------|---------|----------|----------------|----------|--------|--------|
|   | 1 | si 🔑         | int(11)      |                   |            | No   | None    |          | AUTO_INCREMENT | 🥜 Change | 🔵 Drop | 🐨 More |
|   | 2 | notification | text         | latin1_swedish_ci |            | No   | None    |          |                | 🥜 Change | 🔵 Drop | 🗢 More |
| ۵ | 3 | sender_id    | varchar(200) | latin1_swedish_ci |            | No   | None    |          |                | 🥜 Change | 🔵 Drop | 🗢 More |
| 0 | 4 | receiver id  | text         | latin1 swedish ci |            | No   | None    |          |                | Change   | 🖨 Drop | 🗢 More |

Chapter-4

Test Plan

### **4.1 Testing Features**

Feature testing is the process of making changes in software system to add one or more new features or to make modifications in the already existing features. Each of these feature is said to have a characteristics that is designed to be useful, intuitive, and effective.

### **4.1.1 Features to be tested**

| Features                | Priority | Description                                                                  |  |  |  |  |  |
|-------------------------|----------|------------------------------------------------------------------------------|--|--|--|--|--|
| User Registration       | 1        | User must be register first                                                  |  |  |  |  |  |
| Login                   | 1        | After registration, only registered user can login into the system           |  |  |  |  |  |
| Logout                  | 1        | Logout from the system.                                                      |  |  |  |  |  |
| Book Mess/House         | 3        | After log in only registered user can book mess from the mess list.          |  |  |  |  |  |
| Add Menu                | 3        | Manager can add menu for the mess.                                           |  |  |  |  |  |
| Select Meal             | 3        | Mess member can select meal list for order.                                  |  |  |  |  |  |
| Print                   | 2        | Mess Member can export PDF of their total bill from<br>date or month wise    |  |  |  |  |  |
| Vote                    | 2        | Members can vote for make a manager.                                         |  |  |  |  |  |
| Home Owner Registration | 1        | Home owner must be register for add house.                                   |  |  |  |  |  |
| Login                   | 1        | After registration, only registered home owner can       login               |  |  |  |  |  |
| Add House               |          | Home owner can add house for rent                                            |  |  |  |  |  |
| Approve Client          | 3        | Home owner can approve user request if any user<br>want to join their house. |  |  |  |  |  |

### Here, 1=Low Priority; 2=Medium Priority; 3=High Priority

### 4.2 Testing Strategy

A testing strategy is a general approach to the testing process rather than a method of devising particular system or component tests. Different testing strategies may be adopted depending on the type of system to be tested and the development process used.

### 4.2.1 Testing Approach

A test approach is the test strategy implementation of a project, defines how testing would be carried out. Test approach has two techniques:

• **Proactive** - An approach in which the test design process is initiated as early as possible in order to find and fix the defects before the build is created.

• **Reactive** - An approach in which the testing is not started until after design and coding are completed.

### 4.2.2 Black Box Testing

Black box testing also called functional testing that ignores the internal mechanism of a system or component and focuses on the outputs generated in response to selected inputs and execution conditions. We have decided to perform equivalence partitioning and Boundary value analysis for this system.

### 4.2.3 Equivalence Class Partitioning

In considering the inputs for our equivalence testing, the following types will be used: Legal Input values: Test values within boundaries of the specification equivalence classes. This will be input data the program expects and is programmed to transform into usable values. Illegal Input Values: Test equivalence classes outside the boundaries of the specification. This will be input data the program may be presented, but that will not produce any meaningful output.

### 4.2.4 Boundary Value Analysis

The acceptable range of values for this application was set by the development team. At the time of testing developer will define the boundary value & generate test case for performing the boundary value analysis.

### 4.2.5 White Box Testing

White box testing is a software testing method in which the internal structure /implementation of the item being tested is known to the tester. The tester chooses inputs to exercise paths through the code and determines the appropriate outputs. Programming know-how and the implementation knowledge is essential.

### 4.2.6 Pass/Fail Criteria

The entrance criteria's for each phase of testing must be met before the next phase can commence. Now the criteria's for pass and fail are given below.

• According to the given scenario the expected result need to take place then the scenario will be considered as pass otherwise that criteria should be failed.

• If an item tested 10 times, 9 times perfectly worked and single time do not work properly then it will consider as fail case.

• System crash will be considered as fail case.

• After submitting a query in the system, if expected page won't appear then it will be considered as fail case.

## 4.3 Testing Schedule

| Test Phase                  | Time            |  |  |  |  |
|-----------------------------|-----------------|--|--|--|--|
| Test Plan Creation          | 1 week          |  |  |  |  |
| Test specification creation | 2 week          |  |  |  |  |
| Unit Testing                | Developing time |  |  |  |  |
| Component testing           | 1 week          |  |  |  |  |
| Test Phase                  | Time            |  |  |  |  |
|                             |                 |  |  |  |  |
| Integration Testing         | 1 week          |  |  |  |  |
| User interface testing      | 1 week          |  |  |  |  |
| Load testing                | 1 week          |  |  |  |  |
| Performance Testing         | 1 week          |  |  |  |  |
|                             |                 |  |  |  |  |
| Release to Production       | 1 week          |  |  |  |  |

#### **4.4 Testing Environment**

Testing environment is a setup of software and hardware for the testing teams to execute test cases. In other words, it supports test execution with hardware, software and network configured. For test environment, key area to set up includes

- System and applications
- Test data
- Database server
- Front end running environment
- Operating system
- Browser
- Hardware includes Server Operating system
- Network

• Documentation required like reference documents/configuration guides/installation guides/ user manuals

#### 4.5 Test Cases

It is impossible to build a system without any fault. Sometimes, this fault makes software implementation failure. If we test the system before executing the system it will help us to find the fault of the system. For testing the system, we need to write some test cases.

#### 4.5.1 Log in

| Test Case #1                | Test Case Name: Log in.                           |
|-----------------------------|---------------------------------------------------|
| System: Mess Solution       | Subsystem: General user, Member and<br>Home owner |
| Designed By: Azharul Islam  | <b>Designed Date:</b> 05.03.19                    |
| Executed by: Azharul Islam. | Executed Date: 13.3.19                            |

**Short Description:** The user is registered and trying to log in to the Mess solution website when the system will check validity.

#### **Pre-conditions:**

**1.** When any users tries to go home page or any page, they will be asked to login first.

**2.** Assume that Username is 'naeem123@gmail.com' and password 'zaq12'.

| Step | User ID            | Password | Expected                       | Pass/Fail | Comment |
|------|--------------------|----------|--------------------------------|-----------|---------|
|      |                    |          | Response                       |           |         |
| 1    | Naeem              | 123      | Wrong username<br>and password | Fail      |         |
| 2    |                    | 123      | Username can't<br>be blank     | Fail      |         |
| 3    | naeem123@gmail.com | 123      | Invalid password               | Fail      |         |
| 4    | Password           | 1111     | Invalid userid                 | Fail      |         |
| 5    | naeem123@gmail.com |          | Password can't be<br>blank     | Fail      |         |

| 6       |                                      |                   | Username and<br>password can't<br>be blank | Fail |
|---------|--------------------------------------|-------------------|--------------------------------------------|------|
| 7       | naeem123@gmail.com                   | zaq12             | Successfully<br>Logged in                  | Pass |
| Post co | onditions: Users and Members will su | ccessfully log In | in the system                              |      |

# 4.5.2 Required input field in all pages.

| Test Ca | ase #2                                             |                    |      | Test Case Name: Requir         | ed input field in |
|---------|----------------------------------------------------|--------------------|------|--------------------------------|-------------------|
|         |                                                    |                    |      | all pages.                     | -                 |
|         |                                                    |                    |      |                                |                   |
| System  | : Mess Solution                                    |                    |      | Subsystem: N/A                 |                   |
| Design  | ed By: Azharul Islam                               |                    |      | <b>Designed Date:</b> 05.03.19 |                   |
|         |                                                    |                    |      |                                |                   |
| Execut  | ed by: Azharul Islam.                              |                    |      | Executed Date: 13.3.19         |                   |
|         |                                                    |                    |      |                                |                   |
| Short I | <b>Description:</b> Users fill all the input field | eld and now tryi   | ng t | o input a file.                |                   |
|         |                                                    |                    |      |                                |                   |
| Pre-co  | nditions:                                          |                    |      |                                |                   |
| 1. Audi | t person should log in first with his us           | sername and pas    | swc  | ord.                           |                   |
| 2. Ever | y input field should have to be filled e           | except input file. |      |                                |                   |
|         |                                                    |                    |      |                                |                   |
| Step    | Action                                             | Expected           |      | Pass/Fail                      | Comment           |
|         |                                                    | Response           |      |                                |                   |
| 1       | All the input field is filled but email            | Please fill out    |      |                                |                   |
|         | title filed is empty                               | email title        |      |                                |                   |
|         |                                                    | field              |      |                                |                   |
| 2       | All the input field is filled.                     | System will        |      |                                |                   |
|         |                                                    | allow to save.     |      |                                |                   |

# 4.5.3 Checking Book a Mess

| Test C | Case #3                                                |                                             |       | Test Case Name   | : Book a Mess |
|--------|--------------------------------------------------------|---------------------------------------------|-------|------------------|---------------|
| System | n: Mess Solution                                       |                                             |       | Subsystem: N?A   | 4             |
| Desigr | ned By: Azharul Islam                                  |                                             |       | Designed Date: ( | 05.03.19      |
| Execu  | ted by: Azharul Islam.                                 |                                             |       | Executed Date:   | 13.3.19       |
|        | <b>Description:</b> Users can book a mess. onditions:  |                                             |       |                  |               |
| 1. Use | rs should log in first with his username               | e and password for                          | or bo | ok a mess.       |               |
| Step   | Action                                                 | Expected<br>Response                        | Pa    | ass/Fail         | Comment       |
| 1      | Click to a Mess Title                                  | Open a new<br>page with<br>mess details.    |       |                  |               |
| 2      | Click to "Book Now "button for<br>book                 | Redirect to<br>Confirm &<br>Submit Link     |       |                  |               |
| 3      | Click to "Confirm & Submit"<br>button for confirmation | System will<br>show "<br>success"<br>Result |       |                  |               |

# 4.5.4 Checking Add Menu For Mess

| Test C | Test Case #4                           |                  |      | Test Case Name:         | Add Menu       |  |  |
|--------|----------------------------------------|------------------|------|-------------------------|----------------|--|--|
| Systen | n: Mess Solution                       |                  |      | Subsystem: N/A          | Subsystem: N/A |  |  |
| Design | ned By: Azharul Islam                  |                  |      | <b>Designed Date:</b> ( | 05.03.19       |  |  |
| Execu  | ted by: Azharul Islam.                 |                  |      | Executed Date: 1        | 13.3.19        |  |  |
| Short  | Description: Manager can Add Menu      | for Daily Meal.  |      |                         |                |  |  |
| Pre-co | onditions:                             |                  |      |                         |                |  |  |
| 1.     | Manager should log in first with his u | username and pas | sswo | rd.                     |                |  |  |
| 2.     | User who first book a mess he/she co   | onsidered as Man | ager | for First Booker.       |                |  |  |
| Step   | Action                                 | Expected         | P    | Pass/Fail               | Comment        |  |  |
|        |                                        | Response         |      |                         |                |  |  |
| 1      | Click to a Add Menu Section            | Manager will     |      |                         |                |  |  |
|        |                                        | able to write    |      |                         |                |  |  |
|        |                                        | menu item        |      |                         |                |  |  |
|        |                                        | and price.       |      |                         |                |  |  |
| 2      | Click to Menu Box and Write "          | All fields will  |      |                         |                |  |  |
|        | Fish " and Price Box Write " 200       | filled with      |      |                         |                |  |  |
|        | Taka                                   | selected list    |      |                         |                |  |  |
| 3      | Click to "submit" Button               | "Successfully    |      |                         |                |  |  |
|        |                                        | Added"           |      |                         |                |  |  |
|        |                                        | Message          |      |                         |                |  |  |
|        |                                        | Appeared         |      |                         |                |  |  |
|        |                                        |                  |      |                         |                |  |  |

# 4.5.5 Checking Select Meals

| Test C | ase #5                                |                    |    | Test Case Name   | : Select Meals |
|--------|---------------------------------------|--------------------|----|------------------|----------------|
| Systen | n: Mess Solution                      |                    |    | Subsystem: N/A   |                |
| Design | ed By: Azharul Islam                  |                    |    | Designed Date: ( | 05.03.19       |
| Execu  | ted by: Azharul Islam.                |                    |    | Executed Date:   | 13.3.19        |
| Short  | Description: Mess Member will be at   | ble to select meal | pe | er day.          |                |
| Pre-co | nditions:                             |                    |    |                  |                |
| 1.     | Member should log in first with his u | sername and pas    | sw | ord.             |                |
| 2.     | Member should be in a mess for use    | this feature.      |    |                  |                |
| Step   | Action                                | Expected           |    | Pass/Fail        | Comment        |
|        |                                       | Response           |    |                  |                |
| 1      | Click on Select Meal Button.          | Member will        |    |                  |                |
|        |                                       | see a page         |    |                  |                |
|        |                                       | with meal          |    |                  |                |
|        |                                       | lists for          |    |                  |                |
|        |                                       | selection          |    |                  |                |
| 2      | Select Meal Item Name "Fish"          | All fields will    |    |                  |                |
|        | And Select Time "Breakfast"           | filled with        |    |                  |                |
|        |                                       | selected list      |    |                  |                |
| 3      | Click to "submit" Button              | "Successfully      |    |                  |                |
|        |                                       | Added"             |    |                  |                |
|        |                                       | Message            |    |                  |                |
|        |                                       | Appeared           |    |                  |                |

# **4.5.6** Checking export PDF of total bills of members.

| Test Ca | ase #6                                |                    |      | Test Case Name: E           | xport PDF of total |
|---------|---------------------------------------|--------------------|------|-----------------------------|--------------------|
|         |                                       |                    |      | bills of members.           |                    |
| System  | : Mess Solution                       |                    |      | Subsystem: N/A              |                    |
|         |                                       |                    |      |                             |                    |
| Design  | ed By: Azharul Islam                  |                    |      | Designed Date: 05.03        | 3.19               |
|         |                                       |                    |      |                             |                    |
| Execut  | ed by: Azharul Islam.                 |                    |      | <b>Executed Date:</b> 13.3. | .19                |
|         |                                       |                    |      |                             |                    |
| Short I | Description: Mess Member will be al   | ole to Print their | tota | l Bill list in PDF Format.  |                    |
| Pre-con | nditions:                             |                    |      |                             |                    |
| 1.      | Member should log in first with his u | sername and pas    | swo  | ord.                        |                    |
| 2.      | Member should be in a mess for use    | this feature.      |      |                             |                    |
| Step    | Action                                | Expected           |      | Pass/Fail                   | Comment            |
|         |                                       | Response           |      |                             |                    |
| 1       | Click on My Orders/ Button.           | Member will        |      |                             |                    |
|         |                                       | see a page         |      |                             |                    |
|         |                                       | with Order         |      |                             |                    |
|         |                                       | lists with         |      |                             |                    |
|         |                                       | Total              |      |                             |                    |
|         |                                       | Expenses           |      |                             |                    |
| 2       | Select "Print Preview" Option and     | Export as          |      |                             |                    |
|         | print                                 | PDF                |      |                             |                    |

# 4.5.7 Checking Log in as Home Owner.

| Test C  | Test Case #7                          |                                                                                                    | Test Case Name: Home Owner Login |                        |                 |                 |
|---------|---------------------------------------|----------------------------------------------------------------------------------------------------|----------------------------------|------------------------|-----------------|-----------------|
| System  | n: Mess Solution                      |                                                                                                    |                                  | Subsystem: N/A         |                 |                 |
| Design  | ed By: Azharul Islam                  |                                                                                                    |                                  | Designed               | Date: 05.03.19  |                 |
| Execut  | Executed by: Azharul Islam.           |                                                                                                    |                                  | Executed Date: 13.3.19 |                 |                 |
| Short   | Description: The user is registered   | and trying to le                                                                                                    | og in to t                       | he Mess so             | olution website | when the system |
| will ch | eck validity.                         |                                                                                                    |                                  |                        |                 |                 |
| Pre-co  | nditions:                             |                                                                                                    |                                  |                        |                 |                 |
| 1. Ho   | me owner should log in first with his | username and j                                                                                                    | password                         |                        |                 |                 |
| 2. Ho   | ome owner should be registered as H   | ome owner.                                                                                                    |                                  |                        |                 |                 |
| 3. As   | sume that password is "rahim123@g     | gmail.com" and                                                                                                    | password                         | l is "12345            | 6"              |                 |
| Step    | Username                              | rd is "rahim123@gmail.com" and password is "123456"           Password         Expected         Pass/Fail         Comment                                                                                                    |                                  |                        | Comment         |                 |
|         |                                       |                                                                                                    | Respo                            | onse                   |                 |                 |
| 1       | rahim                                 | 111                                                                                                    | Wron                             | g                      |                 |                 |
|         |                                       |                                                                                                    | passw                            | ord &                  |                 |                 |
|         |                                       | Subsystem: N/A         Islam       Designed Date: 05.03.19         Islam.       Executed Date: 13.3.19         'he user is registered and trying to log in to the Mess solution website when the system         d log in first with his username and password.         ld be registered as Home owner.         vord is "rahim123@gmail.com" and password is "123456"         Password       Expected       Pass/Fail       Comment         111       Wrong |                                  |                        |                 |                 |
| 2       |                                       | 111                                                                                                    | Invali                           | d                      |                 |                 |
|         |                                       |                                                                                                    | userna                           | ime                    |                 |                 |
| 3       | rahim                                 |                                                                                                    | Invali                           | d                      |                 |                 |
|         |                                       |                                                                                                    | passw                            | ord                    |                 |                 |
| 4       | rahim123@gmail.com                    | 123456                                                                                                    | Succe                            | ssfully                |                 |                 |
|         |                                       |                                                                                                    | Logge                            | ed in                  |                 |                 |

# 4.5.8 Checking Add House

| Test (                                                  | Case #7                             | ]                                 | Test Case Name: Add house |         |  |  |
|---------------------------------------------------------|-------------------------------------|-----------------------------------|---------------------------|---------|--|--|
| Syster                                                  | m: Mess Solution                    | S                                 | Subsystem: N/A            |         |  |  |
| Desig                                                   | ned By: Azharul Islam               | Designed Date: 05.03.19           |                           |         |  |  |
| Executed by: Azharul Islam.       Executed Date: 13.3.1 |                                     |                                   | 3.3.19                    |         |  |  |
| Short                                                   | <b>Description:</b> Home owner will | Il be able to add house for rent. |                           |         |  |  |
| Pre-co                                                  | onditions:                          |                                   |                           |         |  |  |
| 1. Ho                                                   | ome owner should log in first w     | ith his username and password.    |                           |         |  |  |
| 2. Ho                                                   | ome owner should be registered      | as Home owner.                    |                           |         |  |  |
| Step                                                    | Action                              | Expected Response                 | Pass/Fail                 | Comment |  |  |
|                                                         |                                     |                                   |                           |         |  |  |
| 1                                                       | Go to "Add House" Link              | Home owner will able to see eigh  | t                         |         |  |  |
|                                                         |                                     | text field for add details abou   | t                         |         |  |  |
|                                                         |                                     | house                             |                           |         |  |  |
| 2                                                       | Add House Title                     | Rahim Cottage                     |                           |         |  |  |
| 3                                                       | Add City                            | Dhaka                             |                           |         |  |  |
| 4                                                       | Add District                        | Dhaka                             |                           |         |  |  |
| 5                                                       | Add Area                            | Kuril                             |                           |         |  |  |
| 6                                                       | Add Pictures                        | Must be 2mb or less               |                           |         |  |  |
| 7                                                       | House Papers                        | Must be 2mb or less               |                           |         |  |  |
| 7                                                       |                                     | 12000                             |                           |         |  |  |
| 8                                                       | Add Amount                          | 12000                             |                           |         |  |  |

# 4.5.9 Checking Approve client.

| Test C | Case #8                                   |                   |       | Test Case Name:   | Approve Client |
|--------|-------------------------------------------|-------------------|-------|-------------------|----------------|
| System | n: Mess Solution                          |                   |       | Subsystem: N/A    |                |
| Desig  | ned By: Azharul Islam                     |                   |       | Designed Date: 03 | 5.03.19        |
| Execu  | ted by: Azharul Islam.                    |                   |       | Executed Date: 1  | 3.3.19         |
| Short  | <b>Description:</b> Home owner will get b | ook mess request  | and a | pprove them.      |                |
| Pre-co | onditions:                                |                   |       |                   |                |
| 1.     | Home Owner should log in first wit        | h his username an | d pas | sword.            |                |
| 2.     | Home owner should be registered as        | s Home owner.     |       |                   |                |
| Step   | Action                                    | Expected          | P     | ass/Fail          | Comment        |
|        |                                           | Response          |       |                   |                |
| 1      | Click on Approve Client Button.           | Home owner        |       |                   |                |
|        |                                           | will see a list   |       |                   |                |
|        |                                           | of user           |       |                   |                |
|        |                                           | request for       |       |                   |                |
|        |                                           | book              |       |                   |                |
| 2      | Approve "user3@gmailcom"                  | Approved          |       |                   |                |
| 3      | Delete "user2@gmail.com"                  | Deleted           |       |                   |                |
|        |                                           |                   |       |                   |                |

Chapter-5 User Manual

#### 5.1 Log in Page

To enter on Mess Solution Application, user need to authentic herself/himself first. If the person is Manager/Member, then he should specify himself as Member/Manager with his valid username and password. Things is also same for the Home Owner.

| Login            |  |
|------------------|--|
| Login As (Role)  |  |
| Select Role      |  |
| User ID          |  |
| User Name        |  |
| Password         |  |
| Password         |  |
| Login            |  |
| Forget Password? |  |

## 5.2 Home Page

The Home Page where all user can visit without log in or register in the system.

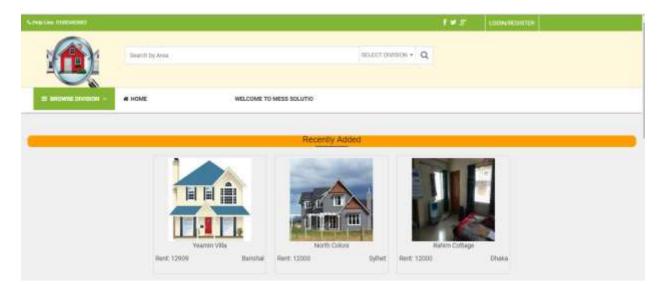

### **5.3 Home Owner Registration**

If any home owner want to add house he/she should register first. Home owner registration page is looking like this:

| Home Owner S     | olgilap |
|------------------|---------|
| Full Name        |         |
| Email            |         |
| Email            |         |
| Phone No :       |         |
|                  |         |
| Phone No         |         |
| City             |         |
| Dhaka            | •       |
| District         |         |
| Dhaka            | •       |
| Area             |         |
| Kuril            | •       |
| Date of Birth    |         |
| ddуууу           |         |
| NID No           |         |
| NID No           |         |
| Password         |         |
| Password         |         |
| Confirm Password |         |
| Confirm Password |         |
| Submit           |         |

## **5.4 Member Registration**

If any users want to join any mess he/she should register first. Member registration page will be look like this:

|                 | User Signup |
|-----------------|-------------|
| Full Name [*]   |             |
| Full Name       |             |
| Email           |             |
| Email           |             |
| Phone No :      |             |
| Phone No        |             |
| City            |             |
| Dhaka           |             |
| Address         |             |
| Address         |             |
| NID No          |             |
| NID No          |             |
| Religion        |             |
| Islam           |             |
| Password        |             |
| Password        |             |
| Confirm Passwor | rd          |
| Confirm Passwo  | ord         |

### 5.5 Book a Mess/House

First user needs to be click on a House from House lists. Then Select "Book Now".

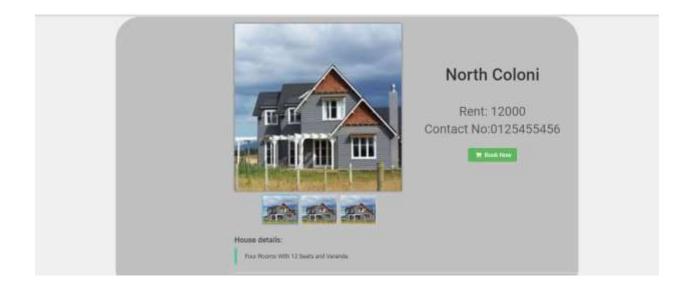

Confirm the book By Clicking "Confirm & Submit"

| Scheduler (1003)402001 |                                                    |                   | ± f ¥ 8° | Ny Poittie |
|------------------------|----------------------------------------------------|-------------------|----------|------------|
|                        | Search by Area                                     | SELECT DIVISION + | ۹        |            |
| E BHOWSE DIVISION -    | W HOME IE TO MESS SOLUTION, HELP LINE; 01683463663 |                   |          |            |
|                        | Succes                                             | st                |          |            |

Success Message will appear.

## **5.6 Home Page of Member**

After login, Member will see the homepage.

|                   | Mess Solution (Member Panel) |  |  |  |  |  |
|-------------------|------------------------------|--|--|--|--|--|
|                   | Welcome! Login Success.      |  |  |  |  |  |
| Select Meal       |                              |  |  |  |  |  |
| My Orders         |                              |  |  |  |  |  |
| Vote              |                              |  |  |  |  |  |
| My Profile        |                              |  |  |  |  |  |
| Changer Passworth |                              |  |  |  |  |  |
| Logout            |                              |  |  |  |  |  |
|                   |                              |  |  |  |  |  |

#### 5.7 Meal Order

After joining a mess, member should be able to select daily meal and it will maintained by manager. Select "Item Name" and "Select Time" then submit.

| Item Name   |      |    |   |
|-------------|------|----|---|
| Fish        |      |    | • |
| Select Time |      |    |   |
| Breakfast   |      |    | • |
|             |      |    |   |
|             | Subm | ıt |   |
|             |      |    |   |

## 5.8 Select Meal Menu (Manager Only)

Manager will only add menu per day and submit it to the system so that member can select the meal.

| Menu       |        |  |
|------------|--------|--|
| Rice Curry |        |  |
| Price      |        |  |
| 1200       |        |  |
|            |        |  |
|            | Submit |  |
|            |        |  |

### 5.9 Manage Member

Manager will approve member after getting the payment or validate the user.

# My Members (Mess ID: Rahim Cottage )

| SL | Applicant                  | House ID | Stat     | us     |
|----|----------------------------|----------|----------|--------|
| 1  | Rahim (rahim123@gmail.com) | 1        | Approved | DELETE |
| 2  | Naeem (naeem123@gmail.com) | 1        | Approved | DELETE |

#### **5.10 Member Bills**

Both Member and manager can see their total bills from the starting date.

| sl 🔺 | Date 🛊          | Username 🍦         | ltem 🛊 | Time 🛊 | Price 🔶 |
|------|-----------------|--------------------|--------|--------|---------|
| 1    | 21-Apr-<br>2019 | rahim123@gmail.com | Beef   | Lunch  | 200     |
|      |                 | Total=             |        |        | 200     |

### **5.11 Print**

Member/Manager can Export a PDF file of total expenses.

# My Orders

| SL     | Item | time  | Price |
|--------|------|-------|-------|
| 1      | Beef | Lunch | 200   |
| Total= |      |       | 200   |

Print Preview

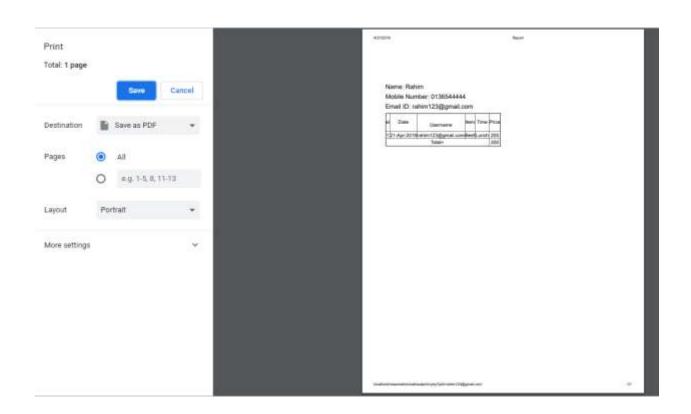

### 5.12 Vote System

Members can vote for select a manager.

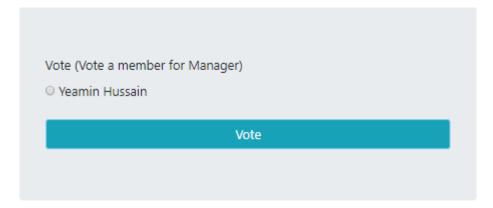

## 5.13 Home Owner Homepage

After Login as a home owner, home owner will see home page.

|              | Mess Solution (Home Owner Section)                    |  |  |  |  |  |
|--------------|-------------------------------------------------------|--|--|--|--|--|
| 1            | Welcome! Login Success.                               |  |  |  |  |  |
| My House     | Notification:                                         |  |  |  |  |  |
| Add a House  | Sibilitation that requirested for just your<br>house. |  |  |  |  |  |
| My Profile   |                                                       |  |  |  |  |  |
| Edit Profile |                                                       |  |  |  |  |  |
| My Clients   |                                                       |  |  |  |  |  |
| Logout       |                                                       |  |  |  |  |  |

### 5.14 Add Home

Home owner can add home.

| House Title                |   |
|----------------------------|---|
| City                       |   |
| Dhaka                      | • |
| District                   |   |
| Dhaka                      | • |
| Area                       |   |
| Kuril                      |   |
| House Pictures-1           |   |
| Choose File No file chosen |   |
| House Pictures-2           |   |
| Choose File No file chosen |   |
| House Pictures-3           |   |
| Choose File No file chosen |   |
| House Papers               |   |
| Choose File No file chosen |   |
| House Details              |   |
| House Details              |   |
| Price                      |   |
| Give your Amount           |   |
|                            |   |

### 5.15 Edit House Info

#### My House

| Serial<br>No: | House<br>Title   | District | City  | Aira  | House<br>Details                   | Picture | Document                                                                                                    | Price | A    | tion   |
|---------------|------------------|----------|-------|-------|------------------------------------|---------|----------------------------------------------------------------------------------------------------|-------|------|--------|
| 1             | Rahim<br>Cottage | Dhaka    | Dhaka | Kuril | Four<br>Rooms<br>With 12<br>Seats. |         | Annual and a second second sec | 12000 | Edit | Delete |

## 5.16 Approve Book Request

Home owner can approve book request to his house.

### My Orders

| Show 10 • entries Search:   |                            |            |             |           |          |          |
|-----------------------------|----------------------------|------------|-------------|-----------|----------|----------|
| SL 🔺                        | Applicant 🝦                | House ID 🛊 | Date 👙      | Phone No: | Status 🛊 | Delete 🛊 |
| 1                           | Naeem (naeem123@gmail.com) | 1          | 22-Apr-2019 | 016985636 | Approve  | Delete   |
| Showing 1 to 1 of 1 entries |                            |            |             |           | Previous | 1 Next   |

1

Chapter-6 Conclusion

#### **6.1 Project Summery**

This project has been started from December. From that beginning time I have to work hard to know the requirement clearly. After that I proposed a design to them by help of my supervisor. They appreciated and said to start developing the project. Then I started to develop the project. From then I gradually develop the project. To build an mess finder and management software is typically hard. I think storing the data in database neatly is very important. That's why I did this first and made a relationship with the tables. After that I design the UI. This project's UI is very simple and clean which is very help for the user's experience. Then I started coding and executing the project.

If I did not test this project there will stay some bug on this project which will ruin the full project. That why give importance to test this project and then I solved some bug which I got after testing this project.

#### **6.2 Limitations**

It is very hard to develop something without any limitations. This project has some limitations. Limitation are as follows:-

- Not fully responsive
- Not highly secure

#### **6.3 Obstacles and Achievements**

To walk in the good way one's have to face many obstacles. By facing obstacles one will get some achievements. To store the data with financial year wise and to get the data in a correct format was an obstacle for me. Although I have done it by taking help from my supervisor, friends and by searching the solution from google. Some obstacles and achievement are as follow:

• Scope Change: Sometimes I was asked to add some features. Then I had to redesign the system.

It made me sometimes hopeless.

• Resource Deprivation: In some cases I did not get proper resource to handle that situation.

#### **6.4 Future Scopes**

By working with this project, I have learnt many things and meet with some great person. This project will give me some opportunity to work with this type of similar project.

#### **6.5 References**

To complete Mess Solution System, I have taken help from many places. Some references are given bellow:-

- www.google.com
- www.wikipedia.com
- https://github.com/
- https://getbootstrap.com
- www.w3schools.com
- www.php.net
- www.jquery.com
- www.youtube.com